# Owner's Manual

# Single-Phase 0U Switched Power Distribution Units with Individual Outlet Current Metering

PDUMVR20NET • PDUMVR30NET • PDUMVR30HVNET (AG-0044) (AG-0045) (AG-0046)

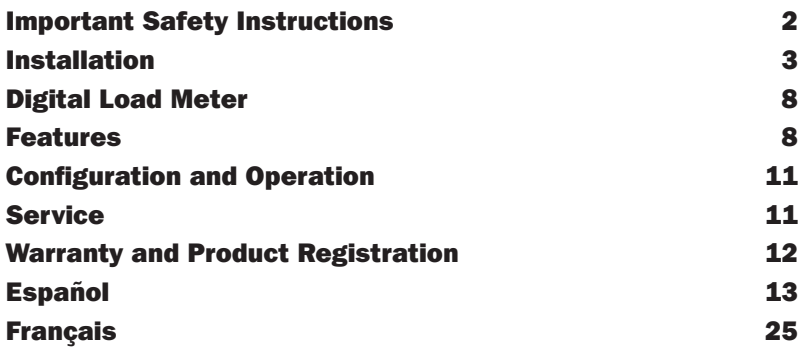

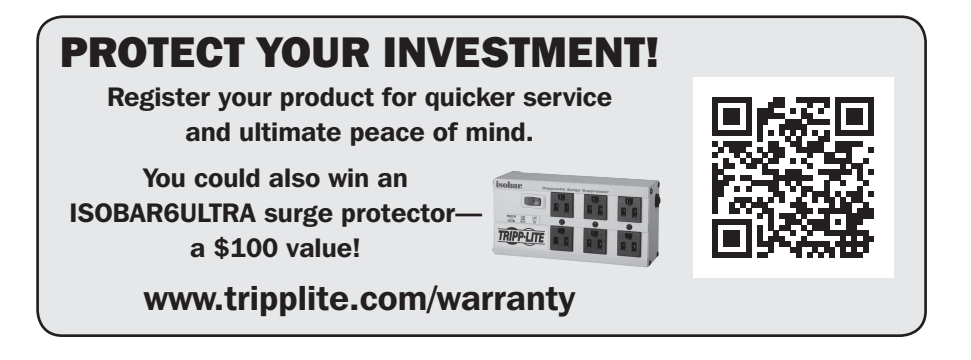

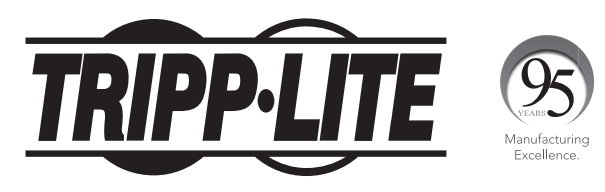

1111 W. 35th Street, Chicago, IL 60609 USA • www.tripplite.com/support

Copyright © 2016 Tripp Lite. All rights reserved.

# Important Safety Instructions

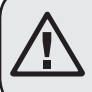

#### SAVE THESE INSTRUCTIONS

This manual contains instructions and warnings that should be followed during the installation, operation, and storage of this product. Failure to heed these instructions and warnings may affect the product warranty.

- The PDU provides the convenience of multiple outlets, but DOES NOT provide surge or line noise protection for connected equipment.
- The PDU is designed for indoor use only, in a controlled environment, away from excess moisture, temperature extremes, conductive contaminants, dust or direct sunlight.
- Keep indoor ambient temperature between 32°F and 122°F (0°C and 50°C).
- The PDU must be installed by a qualified technician only.
- Do not attempt to mount the PDU to an insecure or unstable surface.
- Install in accordance with National Electrical Code standards. Be sure to use the proper overcurrent protection for the installation, in accordance with the plug/equipment rating.
- Connect the PDU to an outlet that is in accordance with your local building codes and that is adequately protected against excess currents, short circuits and earth faults.
- The electrical outlets supplying power to the equipment should be installed near the equipment and easily accessible.
- Do not connect the PDU to an ungrounded outlet or to extension cords or adapters that eliminate the connection to ground.
- Be sure to provide a local disconnect device on any models that are permanently installed without a plug that is easily accessible.
- Never attempt to install electrical equipment during a thunderstorm.
- Individual equipment connected to the PDU should not draw more current than the individual PDU's outlet's rating.
- The total load connected to the PDU must not exceed the maximum load rating for the PDU.
- Do not attempt to modify the PDU, input plugs or power cables.
- Do not drill into or attempt to open any part of the PDU housing. There are no user-serviceable parts inside.
- Do not attempt to use the PDU if any part of it becomes damaged.
- Use of this equipment in life support applications where failure of this equipment can reasonably be expected to cause the failure of the life support equipment or to significantly affect its safety or effectiveness is not recommended.

## Mounting the PDU

*Note: The illustrations may differ somewhat from your PDU model. Regardless of configuration, the user must determine the fitness of hardware and procedures before mounting. The PDU and included hardware are designed for common rack and rack enclosure types and may not be appropriate for all applications. Exact mounting configurations may vary. Screws for attaching the mounting brackets and cord retention shelf to the PDU are included. Use only the screws supplied by the manufacturer, or their exact equivalent.*

If installing the PDU in a rack that has button-mount slots, you only need to perform steps for toolless mounting (step 1-1). If your rack does not have button-mount slots, proceed to step 1-2.

# Toolless Mounting

1-1 Attach the included mounting buttons to the PDU. Position the PDU as desired in the rack enclosure, align the buttons with the rack mounting slots, and slide the PDU into position.

> *Note: To install the PDU with its outlets facing the rear of the rack, use the included PDUMVROTATEBRKT accessory. This V-shaped bracket provides a mounting button on one leg of the V and a button-mount slot on the other, effectively repositioning the mounting buttons. See Features section for image.*

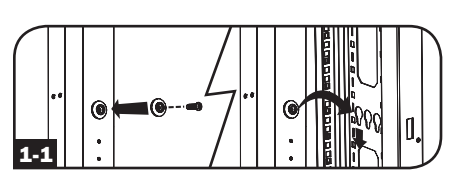

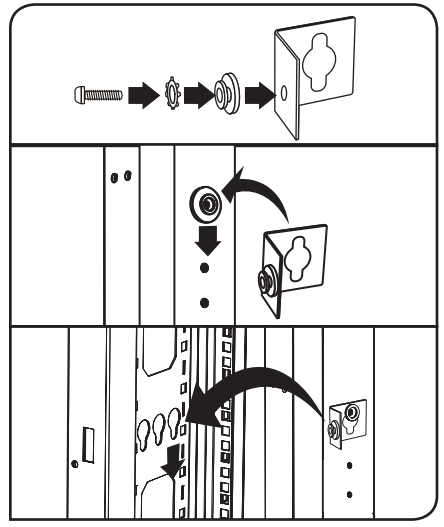

#### Regular Mounting

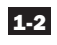

1-2 Attach the mounting brackets to the PDU.

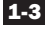

**1-3** (**Optional**) Attach the cord retention bracket(s) to the PDU.

1-4 Attach the PDU to a vertical rail in your rack or rack enclosure. Use the included mounting hardware to attach the mounting brackets to the rail.

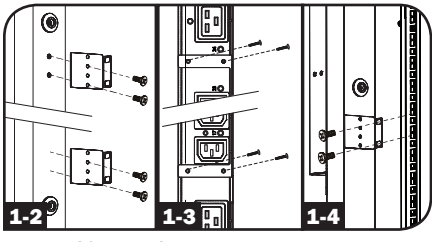

PDUMVR30HVNET Shown

#### Connecting the PDU

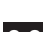

2-1 Connect the input plug to your facility's compatible AC power source.

2-2 All models contain 2 banks of output receptacles.

- PDUMVR20NET and PDUMVR30NET contain 2 banks of 12 5-15/20R receptacles (24 total).
- PDUMVR30HVNET contains 2 banks of 10 C13 and 2 C19 receptacles (24 total).

Connect your equipment's input plugs to the appropriate outlets on the PDU. On the Switched models, the LED near each outlet illuminates when the outlet is ready to distribute live AC power.

*Note: It is recommended that you do not connect a live load to the PDU. If the load you intend to connect has an ON/OFF switch, please turn the switch to OFF prior to connection.*

2-3 (Optional) If you attached the cord retention bracket(s), tie each equipment power cord to the retention bracket. Attach each cord to the retention shelf by looping the cord and securing it with one of the included cable ties  $\Omega$ . Make sure each cord can be unplugged from the PDU without removing the cable tie.

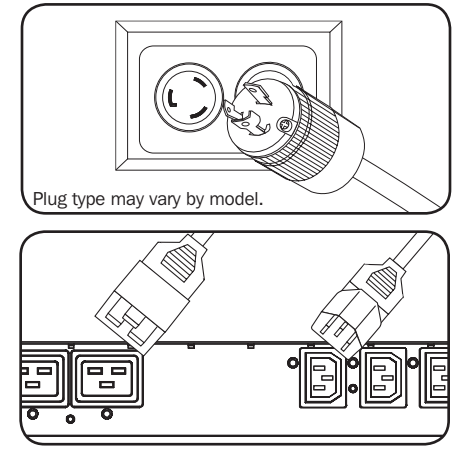

PDUMVR30HVNET Shown

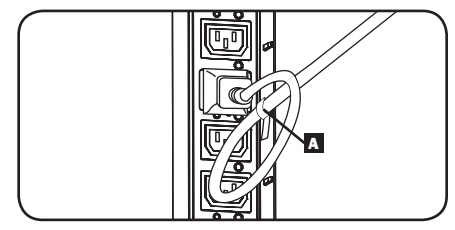

PDUMVR30HVNET Shown

# Networking the PDU

*Note: The MAC address of the PDU (a 12-digit string in this format: 00 06 67 XX XX XX) is printed on a label attached to the PDU enclosure.*

If your network's DHCP server will assign a dynamic IP address to the PDU automatically, go to Step 3-1. If you will assign a static IP address to the PDU manually, go to Step 4-1. If you are uncertain which method to use, contact your network administrator for assistance before continuing the installation process.

## Dynamic IP Address Assignment

3-1 Connect Network Interface to Network: Connect a standard Ethernet patch cable to your network using the RJ45 Ethernet port on the PDU's Network Interface.

> *Note: This port does not support PoE (Power over Ethernet) applications.*

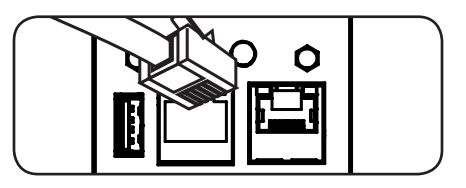

The interface will attempt to obtain an IP address via DHCP. This may take as long as several minutes, depending on your network environment.

3-2 Determine IP Address: To identify the IP address assigned to the Network Interface, contact your network administrator and provide the MAC address of the Network Interface. You can also determine the IP address locally at the card.

Start a terminal emulation program, such as Tera Term Pro. Configure the COM port intended for use by following these settings: 115.2 Kbps, 8, NONE, 1. Using the included RJ45 to DB9 cable (part number 73-1243), connect your PC to the PDU's CONFIG port. When the login prompt appears, login as **localadmin** / **localadmin**. When the Menu appears, navigate to "3- Network Configuration", then to "1- IP Configuration". The assigned IP address will be displayed. After you have determined the IP address, proceed to the *Test Network Connection* section.

*Note: You may wish to request a long-term lease period for the IP address, depending on your application.* 

*Note: PowerAlert Device Manager and the PDU's Network Interface support both IPv4 and IPv6. The card is set up by default to receive a DHCP address for IPv4, IPv6 or both. Receiving both addresses allows connection to the card via either the IPv4 or IPv6 address.*

# Static IP Address Assignment / Terminal Menu Configuration Settings

4-1 Determine IP Information: The Network Interface can support a single static IPv4 address (requires setting the IP address, subnet mask and gateway) and/or a single static IPv6 address. In addition, the Network Interface can support a single static IPv4 or an IPv6 DNS address that is required to be entered.

4-2 Configure Terminal Emulation Program: Set your terminal emulation program to use the COM port with its corresponding USB port.

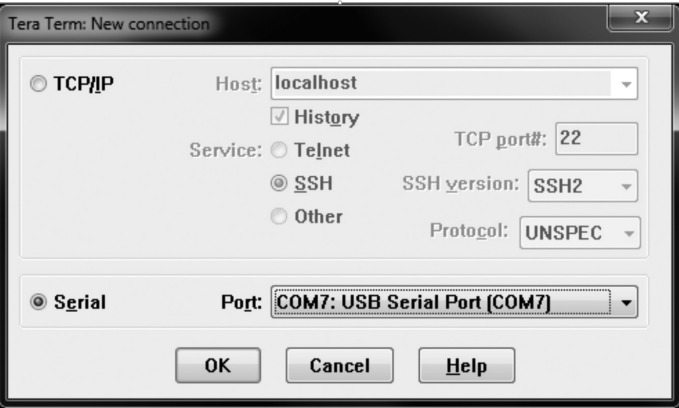

4-3 Select Option 3: IPv4 setting, or Option 4: IPv6 settings. Select Option 1: Method. Select Option 2: Static.

Assign the address, subnet mask, gateway, etc. Save your settings by selecting "A" (apply). Choose "y" to restart PowerAlert now. Close your terminal session.

4-4 Remove Cable: Remove the cable and proceed to the *Test Network Connection* section.

## Network Settings

Follow the prompts to configure IPv4 and IPv6 address settings. The default terminal mode password is TrippLite. Sample IP settings are shown—supply your own IP information when you configure your card.

#### ETHERNET INTERFACE SETTINGS:

Obtain IPv4 settings automatically using DHCP for Ethernet interface? **[Y]**

IP address? **[10.1.0.165]**  Subnet mask? **[255.0.0.0]**  Gateway address? **[10.0.0.1]**  Enable DHCPv6 for the Ethernet interface? **[Y]** Enable static IPv6 for the Ethernet interface? **[N]** IPv6 address? **[2001:DB8::1:58:4F43:4849:544C]**  Network prefix length? **[64]**  DNS server? **[10.0.0.8]**  This card's host name? **[poweralert-061033462177]** This card's domain? **[tlsoftwaredev.local]**

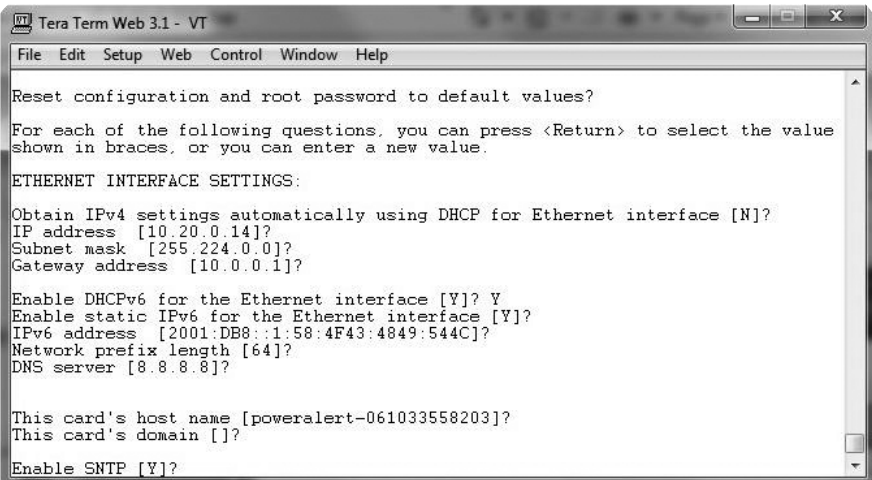

## Network Service Configuration

The following prompts configure the connection methods the Network Interface will accept.

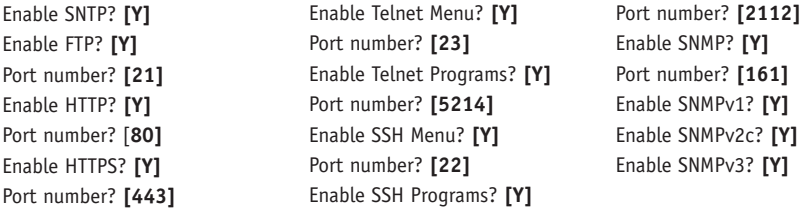

You can also change the root password, real-time clock and other settings. (Tripp Lite recommends against changing the default settings unless you are an advanced user with a specific purpose.) After you have finished entering settings, the PDU will save changes to memory and reboot (this may take several minutes). After the PDU reboots, the initialization page should display the new static IP settings.

4-6 Remove Serial Cable: Remove the serial cable from the PDU and proceed to Step 5-1.

## Network Connection

5-1 Connect PDU to Network: While the PDU is powered, connect a standard Ethernet patch cable to the RJ-45 Ethernet port on the PDU.

> *Note: This port is not compatible with PoE (Power over Ethernet) applications.*

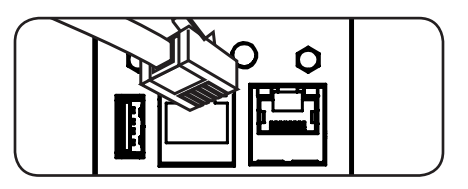

5-2 Test Network Connection: After an IP address has been assigned to the card, try to access it with a Web browser. Open a supported web browser on a computer connected to the network and enter http:// or https:// followed by the IP address. The login screen for PowerAlert Device Manager will display. The default user name is localadmin and the password is **localadmin**. After you enter the user name and password, the PowerAlert Device Manager Overview page will appear in the browser window. For more information about configuration and operation of the managed device, refer to the LX Platform User's Guide located in the support section of the product web page.

*Note: Supports Internet Explorer, Firefox and Chrome Web browsers.*

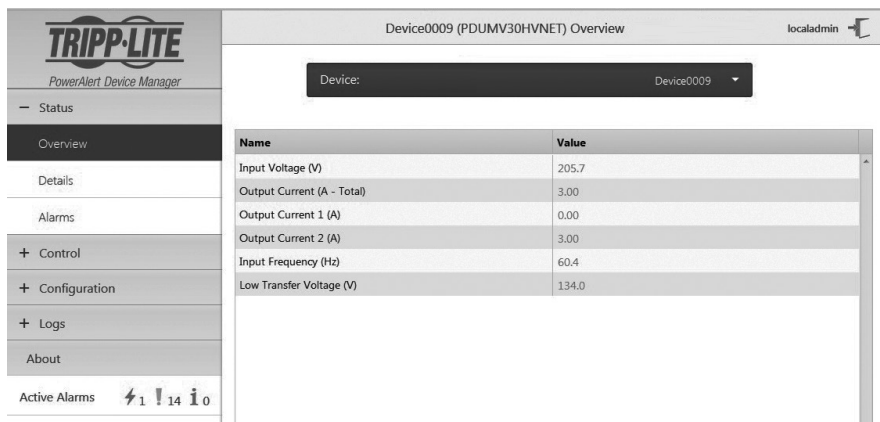

# Digital Load Meter

**1** Select Bank Button: This button A can be pressed to show total current for each bank. Pressing this button once will display the total current for all of the Bank 1 outlets, located nearest to the input cord. The LED for Bank  $1 \nD$ will illuminate and the total Amp current for Bank 1 outlets will display on the LED screen **C**. Pressing this button **A** a second time will produce the same results for Bank 2. Pressing the button a third time will display total PDU current and both Bank 1 and Bank 2 LEDs will light. Pressing the button additional times will repeat the cycle.

> If you press and hold this button for four seconds, the numbers in the LED Amps display C will flip for mounting versatility. The unit can be mounted with the power cord facing the top or bottom while still being able to read the display.

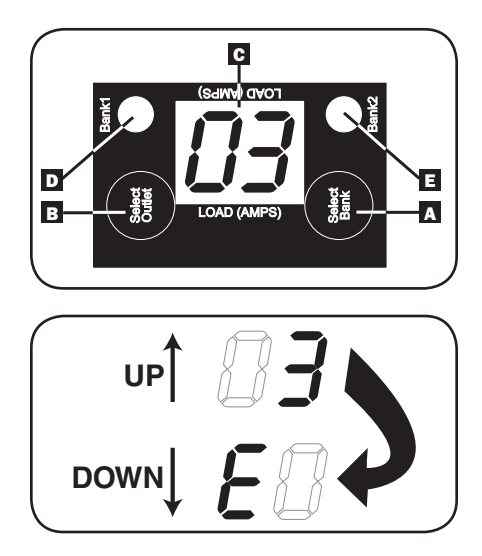

**2** Select Outlet Button: This button B can be pressed to show the current for each individual outlet. The LED located next to the selected outlet and the LED for the Bank to which the outlet belongs ( $\boxed{\phantom{a}}$  or  $\boxed{\phantom{a}}$ ) will flash when the total current for that outlet is displayed (in amps) on the LED screen  $\blacksquare$ . Pressing this button a second time will produce the same results for outlet 2, pressing a third time for outlet 3 and so on through all the outlets.

If you press and hold this button  $\mathbb{E}$  for 4 seconds you can display the IP Address assigned to the unit in the LED screen  $\mathbf c$ . The default is no address assigned. If this is the case, "no address" will display, one letter at a time. If there is an IP Address programmed, the address will display 1 digit at a time with dashes (-) representing dots or periods (.).

# Features

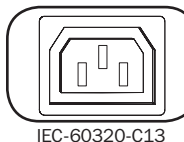

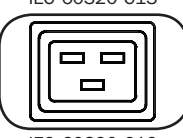

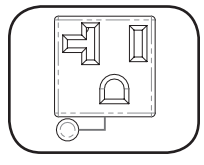

**Outlets:** During normal operation, the outlets distribute AC power to connected equipment.

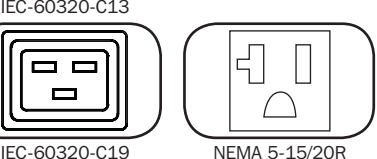

**Outlet LED:** Once the unit is powered-on, each outlet individually ramps up and each outlet LED will illuminate when the associated outlet is ready to distribute live AC power.

# Features

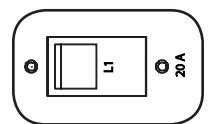

Circuit Breaker (Select Models): Each bank has its own breaker labeled Bank 1 and Bank 2. If the connected equipment load exceeds the Maximum Load Rating for that bank of the PDU, the circuit breaker will trip.

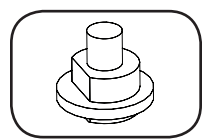

Circuit Breaker (Select Models): If the connected equipment load exceeds the Maximum Load Rating of the PDU, the circuit breaker will trip. Disconnect excess equipment and allow the breaker to cool before depressing the plunger to reset the breaker.

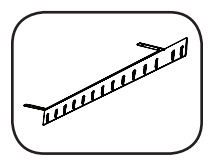

Cord Retention Bracket: Provides secure attachment points for connected equipment cords.

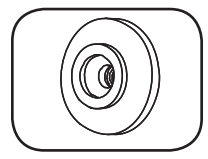

Mounting Buttons: Come pre-installed on the back side of the PDU and are used for toolless mounting.

*Note: Four additional mounting buttons are included for alternate rack styles.* 

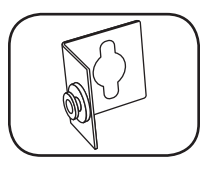

PDUMVROTATEBRKT Mounting Accessory: Use these V-shaped brackets to mount the PDU with its outlets facing the rear of the rack.

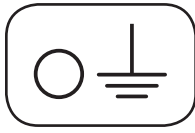

Ground Screw: Use this to connect any equipment that requires a chassis ground.

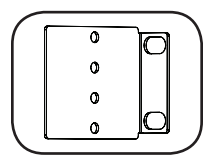

Mounting Brackets: Use these brackets to mount the PDU.

# Features

#### Network Interface

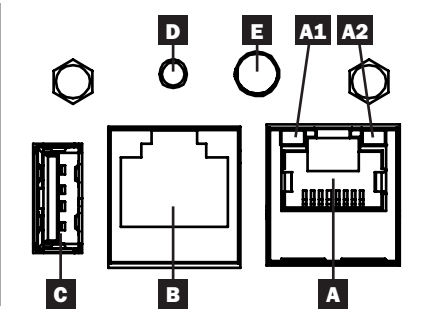

- A Ethernet Port: RJ45 jack connects the PDU's Network Interface to the network using a standard Ethernet patch cable. LEDs **A1** and **A2** indicate the operating conditions (shown in the table below).
- **B** RJ45 Configuration Port: Use this port to provide a direct terminal connection to a computer with a terminal emulation program. An RJ45 to DB9 cable (part number 73- 1243) is included with the PDU. To request a replacement cable, visit www.tripplite.com for ordering information.
- C USB Type-A Port: Use this port to connect a Tripp Lite EnviroSense2 module (E2MT, E2MTDO, E2MTDI, E2MTHDI) for a variety of environmental monitoring and control options. See www.tripplite.com for more information about these modules. *Note: Do not connect a keyboard or mouse to this port.*
- D Reset Button: Accessible through a small hole on the faceplate above the RJ45 Configuration Port. Press once to reset the Network Interface. Press and hold for 15 seconds to reset the Network Interface to factory default settings. *Note: PDU loads will not be affected.*

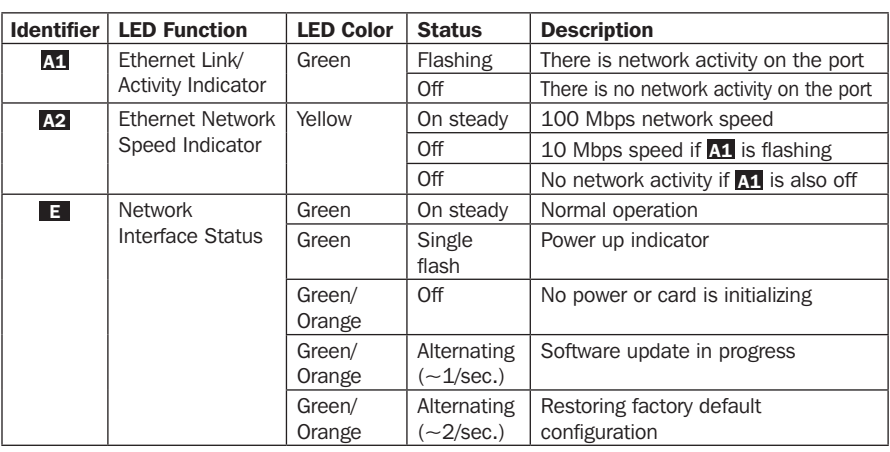

**E** Status LED: Shows the Network Interface status (shown in the table below).

# Configuration and Operation

## Remote Monitoring and Control

The PDU provides remote monitoring, outlet control and more via Web browser, telnet and SNMPbased Network Management Systems. For more information about configuration and operation of the PDU via the PowerAlert Device Manger, refer to the LX Platform User's Guide, which can be found by going to www.tripplite.com/support and typing LX Platform in the search field.

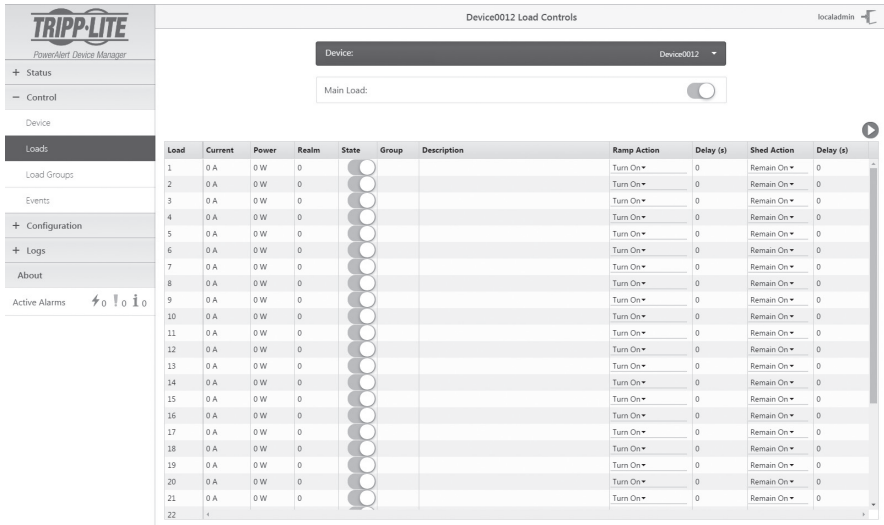

# **Service**

Your Tripp Lite product is covered by the warranty described in this manual. A variety of Extended Warranty and On-Site Service Programs are also available from Tripp Lite. For more information on service, visit www.tripplite.com/support. Before returning your product for service, follow these steps:

- 1. Review the installation and operation procedures in this manual to ensure that the service problem does not originate from a misreading of the instructions.
- 2. If the problem continues, do not contact or return the product to the dealer. Instead, visit www.tripplite.com/support.
- 3. If the problem requires service, visit www.tripplite.com/support and click the Product Returns link. From here you can request a Returned Material Authorization (RMA) number, which is required for service. This simple on-line form will ask for your unit's model and serial numbers, along with other general purchaser information. The RMA number, along with shipping instructions will be emailed to you. Any damages (direct, indirect, special or consequential) to the product incurred during shipment to Tripp Lite or an authorized Tripp Lite service center is not covered under warranty. Products shipped to Tripp Lite or an authorized Tripp Lite service center must have transportation charges prepaid. Mark the RMA number on the outside of the package. If the product is within its warranty period, enclose a copy of your sales receipt. Return the product for service using an insured carrier to the address given to you when you request the RMA.

# Warranty and Product Registration

#### 2- YEAR LIMITED WARRANTY

Seller warrants this product, if used in accordance with all applicable instructions, to be free from original defects in material and workmanship for a period of 2 years from the date of initial purchase. If the product should prove defective in material or workmanship within that period, Seller will repair or replace the product, in its sole discretion. Service under this Warranty can only be obtained by your delivering or shipping the product (with all shipping or delivery charges prepaid) to: Tripp Lite, 1111 W. 35th Street, Chicago, IL 60609 USA. Seller will pay return shipping charges. Visit www.tripplite.com/support before sending any equipment back for repair.

THIS WARRANTY DOES NOT APPLY TO NORMAL WEAR OR TO DAMAGE RESULTING FROM ACCIDENT, MISUSE, ABUSE OR NEGLECT. SELLER MAKES NO EXPRESS WARRANTIES OTHER THAN THE WARRANTY EXPRESSLY SET FORTH HEREIN. EXCEPT TO THE EXTENT PROHIBITED BY APPLICABLE LAW, ALL IMPLIED WARRANTIES, INCLUDING ALL WARRANTIES OF MERCHANTABILITY OR FITNESS, ARE LIMITED IN DURATION TO THE WARRANTY PERIOD SET FORTH ABOVE; AND THIS WARRANTY EXPRESSLY EXCLUDES ALL INCIDENTAL AND CONSEQUENTIAL DAMAGES. (Some states do not allow limitations on how long an implied warranty lasts, and some states do not allow the exclusion or limitation of incidental or consequential damages, so the above limitations or exclusions may not apply to you. This Warranty gives you specific legal rights, and you may have other rights which vary from jurisdiction to jurisdiction).

WARNING: The individual user should take care to determine prior to use whether this device is suitable, adequate or safe for the use intended. Since individual applications are subject to great variation, the manufacturer makes no representation or warranty as to the suitability or fitness of these devices for any specific application.

#### PRODUCT REGISTRATION

Visit www.tripplite.com/warranty today to register your new Tripp Lite product.You'll be automatically entered into a drawing for a chance to win a FREE Tripp Lite product!\*

\* No purchase necessary. Void where prohibited. Some restrictions apply. See website for details.

#### FCC Notice, Class A

This device complies with part 15 of the FCC Rules. Operation is subject to the following two conditions: (1) This device may not cause harmful interference, and (2) this device must accept any interference received, including interference that may cause undesired operation.

Note: This equipment has been tested and found to comply with the limits for a Class A digital device, pursuant to part 15 of the FCC Rules. These limits are designed to provide reasonable protection against harmful interference when the equipment is operated in a commercial environment. This equipment generates, uses, and can radiate radio frequency energy and, if not installed and used in accordance with the instruction manual, may cause harmful interference to radio communications. Operation of this equipment in a residential area is likely to cause harmful interference in which case the user will be required to correct the interference at his own expense. The user must use shielded cables and connectors with this equipment. Any changes or modifications to this equipment not expressly approved by

Tripp Lite could void the user's authority to operate this equipment.

#### Regulatory Compliance Identification Numbers

For the purpose of regulatory compliance certifications and identification, your Tripp Lite product has been assigned a unique series number. The series number can be found on the product nameplate label, along with all required approval markings and information. When requesting compliance information for this product, always refer to the series number. The series number should not be confused with the marketing name or model number of the product.

#### WEEE Compliance Information for Tripp Lite Customers and Recyclers (European Union)

Under the Waste Electrical and Electronic Equipment (WEEE) Directive and implementing regulations, when customers buy new electrical and electronic equipment from Tripp Lite they are entitled to:

- Send old equipment for recycling on a one-for-one, like-for-like basis (this varies depending on the country)
- Send the new equipment back for recycling when this ultimately becomes waste

Tripp Lite has a policy of continuous improvement. Specifications are subject to change without notice.

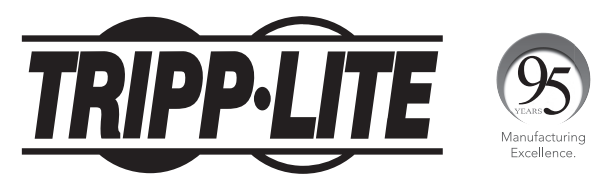

#### 1111 W. 35th Street, Chicago, IL 60609 USA • www.tripplite.com/support

# Manual del propietario

# Unidades de Distribución de Energía Monofásicas controlables de 0U con Medición Individual de Corriente de Salida

PDUMVR20NET • PDUMVR30NET • PDUMVR30HVNET (AG-0044) (AG-0045) (AG-0046)

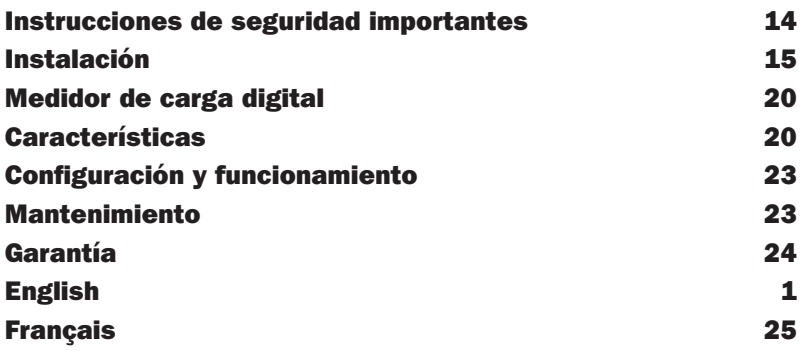

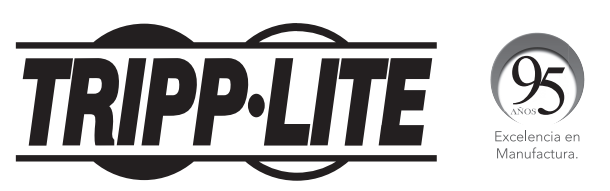

#### 1111 W. 35th Street, Chicago, IL 60609 USA • www.tripplite.com/support

Copyright © 2016 Tripp Lite. Todos los derechos reservados.

# Instrucciones de seguridad importantes

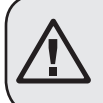

#### GUARDE ESTAS INSTRUCCIONES

Este manual contiene instrucciones y advertencias que deben seguirse durante la instalación, el funcionamiento y el almacenamiento de este producto. Si no sigue estas instrucciones y advertencias puede afectar la garantía del producto.

- El PDU proporciona la conveniencia de múltiples tomacorrientes, pero NO proporciona protección contra sobretensión o ruido en la línea para los equipos conectados.
- El PDU está diseñada solo para uso en interiores en un entorno controlado lejos de humedad excesiva, temperaturas extremas, contaminantes conductivos, polvo o luz del sol directa.
- Mantiene la temperatura ambiente interior entre 0°C y 50°C.
- El PDU debe ser instalado solamente por un técnico calificado.
- No intente instalar el PDU en una superficie inestable o no segura.
- Instale de acuerdo con los reglamentos eléctricos locales. Asegúrese de usar para la instalación la protección adecuada contra sobrecorriente, de acuerdo con la especificación de la clavija o del equipo.
- Conecte el PDU a un tomacorriente que esté de acuerdo a los códigos locales de construcción y que esté correctamente protegido contra corrientes excesivas, cortocircuitos y fallas de conexión a tierra.
- Los tomacorrientes eléctricos que suministran energía al equipo deben instalarse próximos al equipo y ser fácilmente accesibles.
- No conecte El PDU a un toma corriente que no esté a tierra o cables de extensión o adaptadores que eliminen la conexión a tierra.
- Asegúrese de proporcionar un dispositivo local de desconexión, que sea fácilmente accesible, en cualquier modelo que esté instalado permanentemente sin una clavija.
- Nunca intente instalar equipos eléctricos durante una tormenta eléctrica.
- El equipo individual conectado al PDU no debe consumir más corriente que la de la especificación de cada tomacorriente individual del PDU.
- La carga total conectada al PDU no debe exceder la capacidad de carga máxima del PDU.
- No intente modificar el PDU, las clavijas de entrada o los cables de alimentación.
- No perfore ni intente abrir ninguna parte del gabinete del PDU. No tiene partes a las que el usuario pueda dar servicio.
- No intente usar el PDU si se daña cualquier parte.
- No se recomienda el uso de este equipo en aplicaciones de soporte de vida en donde la falla de este equipo pueda consecuentemente causar la falla del equipo de soporte de vida o afectar significativamente su seguridad o efectividad.

14

# Montaje de la PDU

*Nota: Las ilustraciones pueden diferir del modelo de la PDU. Independientemente de la configuración, el usuario debe determinar la aptitud de las herramientas y los pasos antes de montarlo. La PDU y las herramientas incluidas están diseñadas para racks comunes y racks y pueden no ser adecuadas para todas*  las aplicaciones. La configuración exacta puede variar. Se incluyen tornillos para unir los soportes de montaje *y el estante de retención del cable a la PDU. Utilice sólo los tornillos suministrados por el fabricante, o su equivalente exacto (#6-32, ¼ pulg. cabeza plana).*

Si instala un PDU en un rack que tenga ranuras de instalación de botón, sólo necesita realizar los pasos para la instalación sin herramientas (paso 11) Si su rack no tiene ranuras de instalación de botón, proceda a paso 1-2.

# Instalación sin Herramienta

1-1 Fije los botones de instalación incluidos al PDU. Posicione el PDU como desee en el gabinete de rack, alinee los botones con las ranuras de instalación del rack y deslice el PDU a su posición.

> *Nota: Para instalar el PDU con sus tomacorrientes orientado hacia la parte posterior del rack, use el accesorio PDUMVROTATEBRKT incluido. Está ménsula en forma de V proporciona un botón de instalación en una pata de la V y una ranura de instalación de botón en la otra, reposicionando efectivamente los botones de instalación. Para ver una imagen, consulte la sección de Características.*

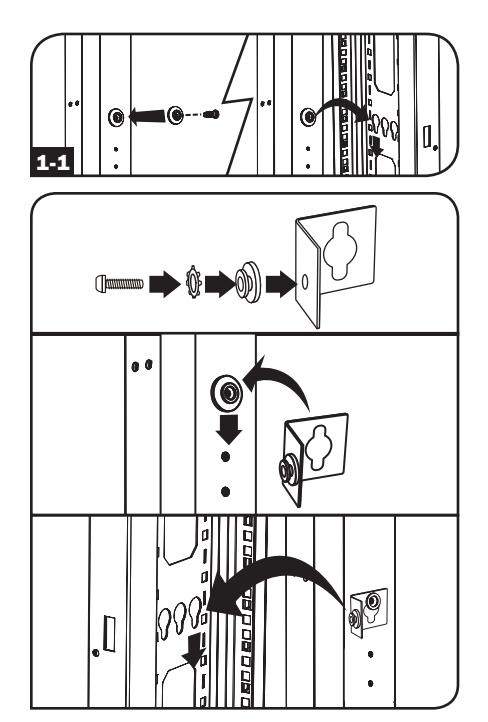

#### Instalación Normal

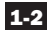

1-2 Fije las ménsulas de instalación al PDU.

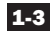

1-3 (Opcional) Fije el(los) soporte(s) de sujeción del cable al PDU.

1-4 Fije el PDU a un riel vertical en su rack o gabinete. Use las partes para instalación incluidas, para acoplar los soportes de instalación al riel.

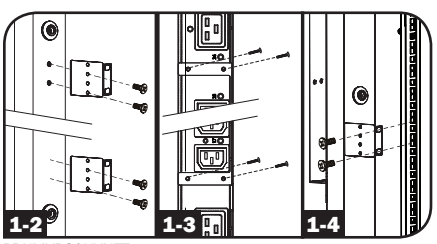

PDUMVR30HVNET se muestra

## Conexión de la PDU

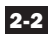

2-2 Conecte el enchufe de entrada a la fuente de alimentación de CA compatible de la instalación.

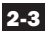

2-3 Todos los modelos contienen 2 bancos de tomacorrientes.

- PDUMVR20NET y PDUMVR30NET contienen 2 bancos de tomacorrientes 12 5-15/20R (24 en total).
- PDUMVR30HVNET contiene 2 bancos de 10 tmacorrientes C13 y 2 C19 (24 en total).

Conecte los enchufes de entrada del equipo a los tomacorrientes adecuados de la PDU. En modelos con interruptores, el LED junto a cada tomacorriente se ilumina cuando el tomacorriente está listo para distribuir alimentación de CA.

*Nota: Se recomienda no conectar una carga viva a la PDU. Si la carga que intenta conectar tiene un interruptor de encendido/apagado, coloque por favor el interruptor en la posición de apagado antes de la conexión.*

2-4 (Opcional) Si unió los soportes de retención del cable, ate los cables de alimentación de los equipos al soporte de retención. Una cada cable al estante de retención haciendo bucles con el cable y asegurándolo con una de las abrazaderas para cables incluidas A. Asegúrese de que cada cable pueda desconectarse de la PDU sin extraer la abrazadera del cable.

# El tipo de calavija puede variar según el modelo.

PDUMVR30HVNET se muestra

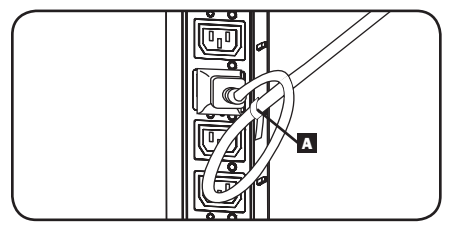

PDUMVR30HVNET se muestra

# Conexión a la red de la PDU

*Nota: La dirección MAC de la PDU (una cadena de 12 dígitos en este formato: 00 06 67 XX XX XX) está impresa en una etiqueta adjunta al cerramiento de la PDU.* 

Si el servidor DHCP de su red asigna una dirección IP dinámica a la PDU en forma automática, vaya al Paso 8-1. Si asignará una dirección IP estática a la PDU manualmente, vaya al Paso 4-1. Si no está seguro del método que debe utilizar, comuníquese con el administrador de red para obtener asistencia antes de continuar con el proceso de instalación.

#### Asignación de dirección IP dinámica

#### 3-1 Conecte a la Red la Interfaz de Red:

La interfaz intentará obtener una

Conecte un cable patch estándar para Ethernet al puerto de Ethernet RJ45 en la Interfaz de Red del PDU.

*Nota: Este puerto no admite aplicaciones de PoE (Energía sobre la Ethernet).*

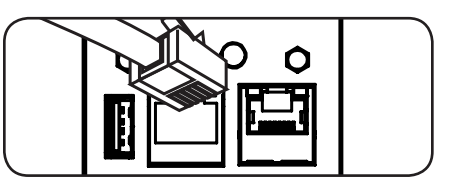

dirección IP mediante DHCP. Esto puede tomar unos minutos, dependiendo de su entorno de red.

3-2 Determine la Dirección IP: Para identificar la dirección IP asignada a la Interfaz de Red, póngase en contacto con su administrador de red y proporcione la dirección MAC de la Interfaz de Red. Además puede determinar localmente la dirección IP en la tarjeta.

Inicie un programa de emulación de terminal, como el Tera Term Pro. Configure el puerto COM que se quiere usar después de estos ajustes: 115.2 Kbps, 8, NINGUNO, 1. Usando el cable RJ45 a DB9 incluido (número de parte 73-1243), conecte su PC al puerto CONFIG de su PDU. Cuando aparezca la indicación de inicio de sesión, inicie sesión como localadmin / localadmin. Cuando aparezca el menú, vaya a "3- Configuración de Red", luego "1- Configuración de IP". Se mostrará la dirección IP asignada. Después de determinar la dirección IP, proceda a la sección *Probar Conexión de Red*.

*Nota: Puede desear solicitar un período de concesión a largo plazo para la dirección IP, dependiendo de su aplicación.*

*Nota: El Administrador de Dispositivos PowerAlert y la Interfaz de Red del PDU soportan IPv4 e IPv6. La tarjeta está predeterminada para recibir una dirección DHCP para IPv4, IPv6 o ambas. Al recibir ambas direcciones permite la conexión a la tarjeta mediante cualquier dirección IPv4 o IPv6.*

# Asignación de dirección IP estática / Parámetros de Configuración del Menú de Terminal

4-1 Determine la Información de IP: La Interfaz de Red puede soportar una dirección IPv4 estática sencilla (requiere configurar la dirección IP, la máscara de subred y el portal) y/o una dirección estática IPv6 sencilla. Además la Interfaz de Red puede soportar una dirección DNS IPv4 o IPv6 estática sencilla que se requiere ingresar.

4-2 Configure el Programa de Emulación de Terminal: Configure su programa de emulación de terminal para utilizar el puerto COM con su puerto USB correspondiente.

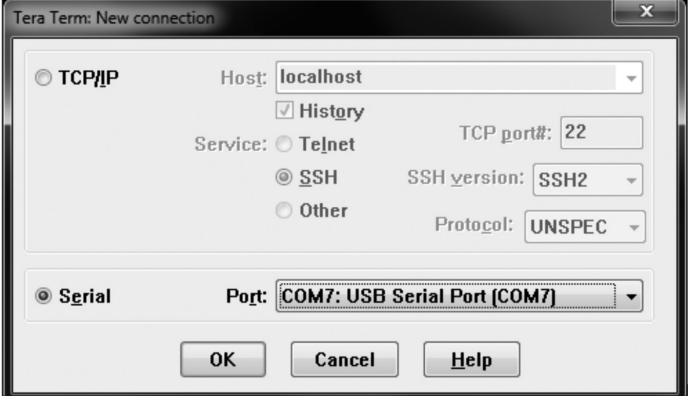

4-3 Seleccione Opción 3: Parámetro IPv4, o Opción 4: Parámetros IPv6. Seleccione Opción 1: Método. Seleccione Opción 2: Estática

Asigne la dirección, máscara de subred, portal, etc. Guarde sus parámetros seleccionando "A" (aplicar). Elija "y" para reiniciar ahora PowerAlert. Elija su sesión de terminal.

4-4 Retire el Cable: Retire el cable y proceda a la sección de *Probar Conexión de Red*.

# Parámetros de Red

Siga las indicaciones para configurar los parámetros de dirección IPv4 e IPv6. La contraseña predeterminada del modo de terminal es TrippLite. Se muestran parámetros de muestra de IP suministre su propia información de IP cuando configure su terjeta.

#### PARÁMETROS DE INTERFAZ DE ETHERNET:

Obtain IPv4 settings automatically using DHCP for Ethernet interface? **[Y]**

IP address? **[10.1.0.165]**  Subnet mask? **[255.0.0.0]**  Gateway address? **[10.0.0.1]**  Enable DHCPv6 for the Ethernet interface? **[Y]** Enable static IPv6 for the Ethernet interface? **[N]** IPv6 address? **[2001:DB8::1:58:4F43:4849:544C]**  Network prefix length? **[64]**  DNS server? **[10.0.0.8]**  This card's host name? **[poweralert-061033462177]**

This card's domain? **[tlsoftwaredev.local]**

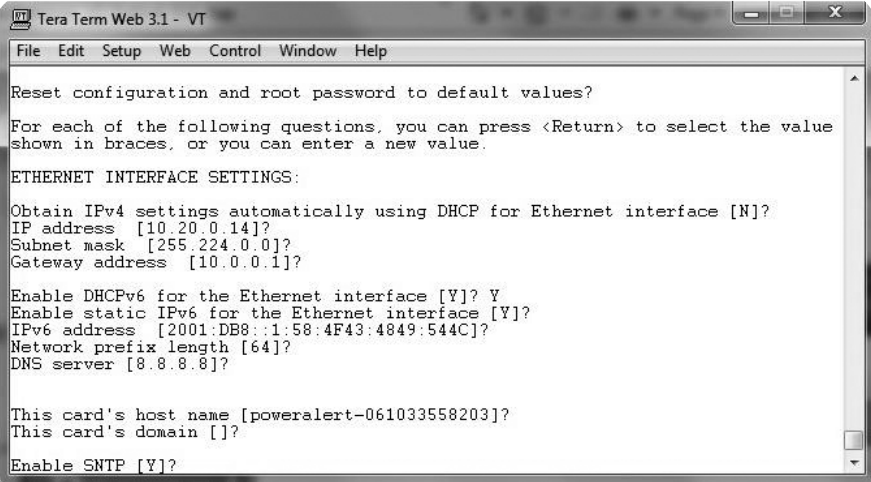

#### Configuración de Servicio de Red.

Los siguientes indicadores configuran los métodos de conexión que aceptará la Interfaz de Red.

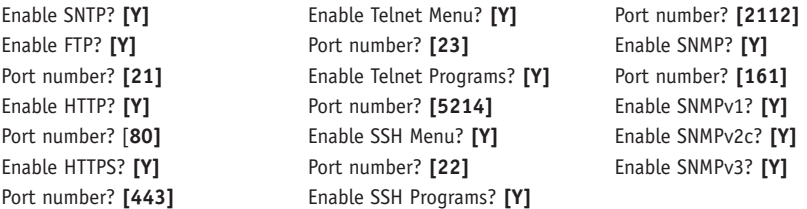

También puede cambiar únicamente la contraseña raíz, el reloj en tiempo real y otros parámetros o ajustes. (Tripp Lite no recomienda cambiar los ajustes de fábrica a menos de que usted sea un usuario avanzado con un propósito en especifico) Posteriormente a que haya terminado de introducir los ajustes, el PDU salvará los cambios en la memoria y se reinicializará (Esto puede tomar varios minutos). Después de que el PDU se reinicialize, la página de inicio deberá mostrar los nuevos ajustes del IP estático.

4-6 Extraiga el cable serial: Extraiga el cable serial de la PDU y continúe con el Paso 5-1.

## Conexión a la red

5-1 Conecte la PDU a la red: Mientras la PDU está encendida, conecte un cable de empalme Ethernet estándar al puerto RJ-45 Ethernet de la PDU.

> *Nota: Este puerto no es compatible con aplicaciones de PoE (Energía sobre Ethernet).*

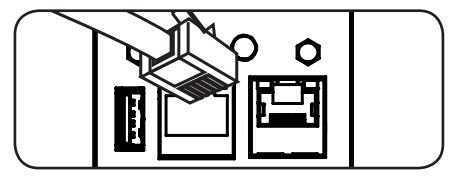

5-2 Pruebe la Conexión de Red: Después que se ha asignado una dirección IP a la tarjeta, intente acceder a ella usando un navegador de Web. Abra Firefox o Chrome en una computadora conectada a la red e ingrese a http:// o https:// seguido por la dirección IP. Se mostrará la pantalla de inicio de sesión para el Administrador de Dispositivo PowerAlert. El nombre de usuario Predeterminado es localadmin y la contraseña es localadmin. Después de introducir el nombre de usuario y la contraseña, la página Visión General del Administrador de dispositivos de PowerAlert aparecerá en la ventana del navegador. Para obtener más información sobre la configuración y operación del dispositivo administrado, consulte la Guía del Usuario de la Plataforma LX, ubicada en la sección soporte de la página web del producto.

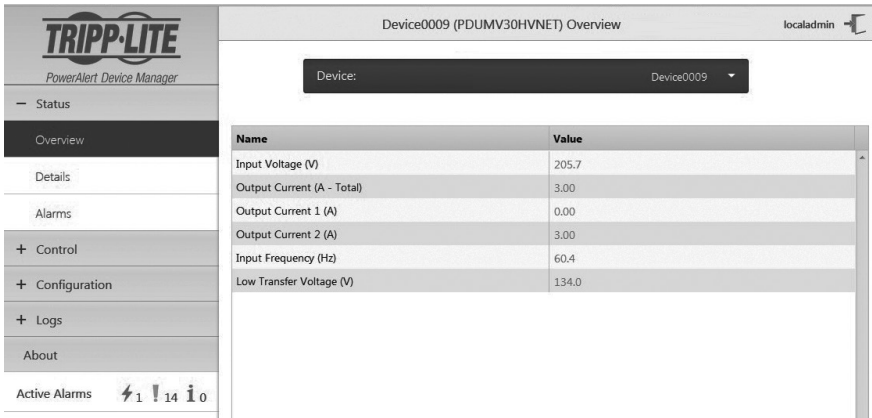

# Medidor de carga digital

1 Botón de Selección de Banco: Este botón A puede oprimirse para mostrar la corriente total para cada banco. Oprimiendo este botón una vez, mostrará la corriente total para todos los tomacorrientes del Banco 1, localizados más cerca al cable de alimentación. Se encenderá el LED para el Banco 1 D y la corriente total para los tomacorrientes del Banco 1 se mostrará en amperes en la pantalla LED Amps **c** . Oprimiendo este botón A por segunda vez, producirá los mismos resultados para el Banco 2. Al oprimir el botón una tercera vez, mostrará la corriente total del PDU y se encenderán los LEDs del Banco 1 y del Banco 2. Oprimiendo el botón más veces repetirá el ciclo.

> Si mantiene presionado este botón durante 4 segundos, los números de la pantalla del LED Amps c rotarán para mayor versatilidad de montaje. La unidad puede montarse con el cable de alimentación apuntando hacia arriba o abajo y aún podrá ver la pantalla.

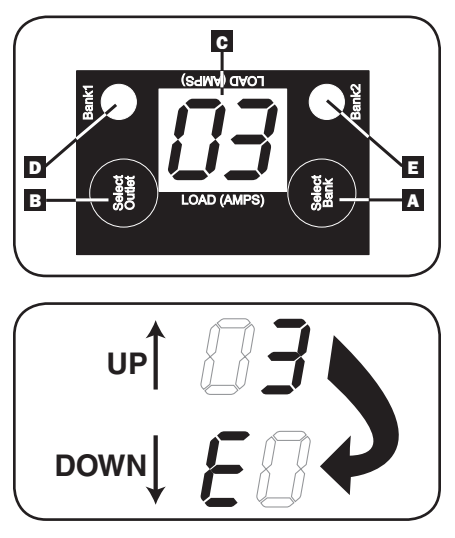

2 Botón de Selección de Salida: Este botón B puede oprimirse para mostrar la corriente para cada tomacorriente individual. El LED ubicado cerca del tomacorriente seleccionado y el LED para el banco al que pertenece el tomaciorriente ( $\Box$  o  $\Box$ ) destellarán cuando se muestre la corriente total (en amperes) en la Pantalla del Medidor de Carga **C** . Oprimiendo este botón una segunda vez, producirá los mismos resultados para el tomacorriente 2, al oprimir una tercera vez para el tomacorriente 3 y así sucesivamente a través de todos los tomacorrientes.

Si mantiene presionado este botón  $\overline{B}$  durante 4 segundos puede mostrar la dirección IP asignada a la unidad en la pantalla del LED Amps **C**. En forma predeterminada, no hay dirección asignada. Si este es el caso, aparecerá "no address" (sin dirección) de a una letra por vez. Si existe una dirección IP programada, la dirección mostrará 1 dígito por vez con guiones (-) que representan puntos (.).

# Características

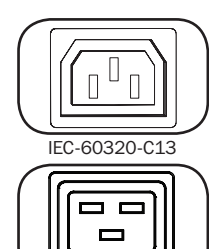

Tomacorrientes: Durante el funcionamiento normal, los tomacorrientes distribuyen alimentación de CA a los equipos conectados.

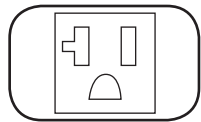

IEC-60320-C19 5-15/20R

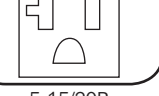

20

# Características

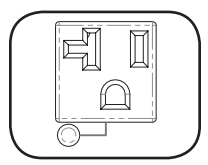

LED del tomacorriente: Una vez que la unidad esté encendida, cada tomacorriente se activa individualmente y cada LED de tomacorriente se iluminará cuando el tomacorriente asociado esté listo para distribuir alimentación de CA.

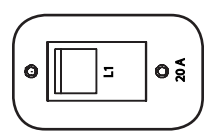

Breaker (modelos selectos): Cada banco tiene su propio breaker etiquetados Bank 1 y Bank 2. Si la carga del equipo conectado excede la Especificación de Carga Máxima para ese banco del PDU, se disparará el breaker.

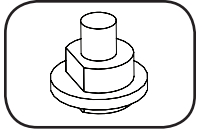

Breaker (modelos selectos): Si la carga del equipo conectado excede la Especificación de Carga Máxima, se disparará el breaker. Desconecte el equipo excesivo y permita que el breaker se enfríe antes de oprimir el botón para restablecerlo.

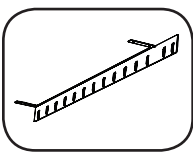

Soporte de retención del cable: Proporciona puntos de unión seguros para los cables de los equipos conectados.

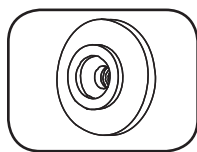

Botones de Instalación: Vienen preinstalados en el lado posterior del PDU y se usan para instalación sin herramienta.

*Nota: Se incluyen cuatro botones de instalación adicionales para estilos de rack alternativos.* 

Accesorio de Instalación PDUMVROTATEBRKT: Use estos soportes en forma de V para instalar el PDU con sus tomacorrientes orientados hacia

el rack.

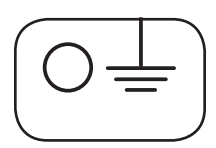

Tornillo de Conexión a Tierra: Utilícelo para conectar los equipos que requieren conexión a tierra del chasís.

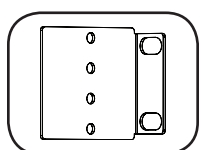

Soportes para montaje: Utilice estos soportes para montar la PDU.

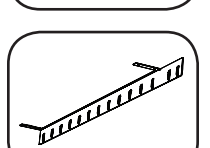

# **Características**

## Interfaz de Red

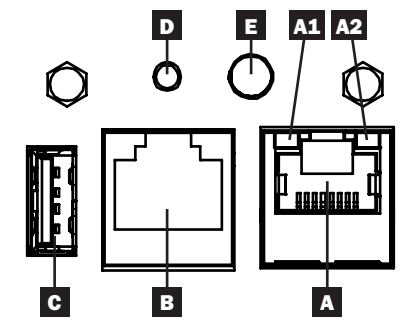

A Puerto Ethernet: El conector RJ45 conecta la Interfaz de Red del PDU a la red usando un cable patch estándar de Ethernet. Los LEDs  $\mathbf{M}$  y  $\mathbf{M}$  indican las condiciones de operación (se muestra en la siguiente tabla).

**B** Puerto de Configuración RJ45: Use este puerto para proporcionar una conexión directa de terminal a una computadora con un programa de emulación de terminal. Se incluye con el PDU un cable RJ45 a DB9 (número de parte 73-1243). Para solicitar un cable de reemplazo, visite www.tripplite.com para obtener información acerca de pedidos.

C Puerto USB Tipo A: Use este puerto para conectar un módulo opcional EnviroSense2 (E2MT, E2MTDO, E2MTDI, E2MTHDI) de Tripp Lite para una gran variedad de opciones de monitoreo y control ambiental. Para más información acerca de estos módulos, consulte www.tripplite.com.

*Nota: No conecte un teclado o mouse a este puerto.*

D Botón de Restaurar: Accesible a través de un pequeño orificio en la placa frontal sobre el Puerto de Configuración RJ45. Oprima una vez para restaurar la Interfaz de Red. Oprima y sostenga por 15 segundos para restaurar la Interfaz de Red a la configuración predeterminada de fábrica.

*Nota: Las cargas del PDU no se afectarán.*

E LED de Estado: Muestra el estado de la Interfaz de Red (se muestra en la tabla siguiente).

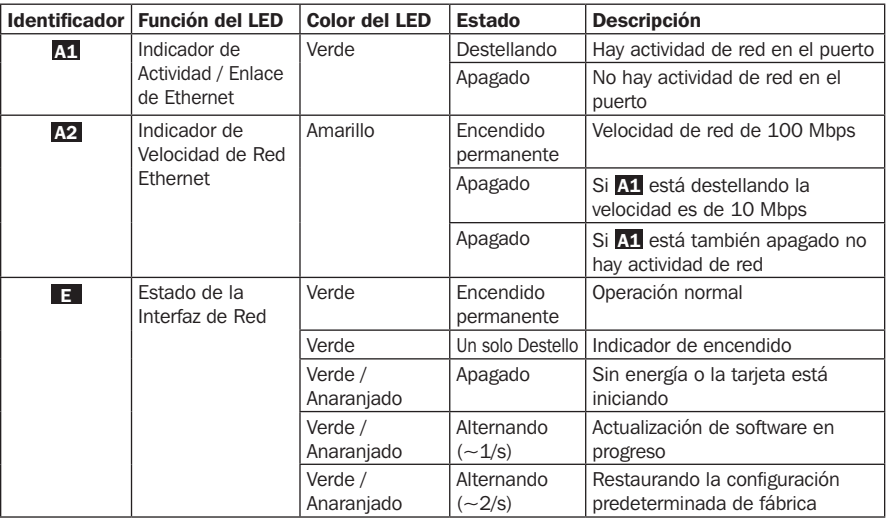

# Configuración y funcionamiento

#### Supervisión y control remotos

El PDU proporciona monitoreo remoto, control de los tomacorrientes y más mediante un navegador de Internet, telnet y sistemas de administración de red basados en SNMP. Para obtener más información sobre la configuración y operación del PDU mediante la el Administrador de Dispositivo PowerAlert, consulte la Guía del Usuario de la Plataforma LX visitando www.tripplite.com/support y escribiendo LX Platform en el campo de búsqueda.

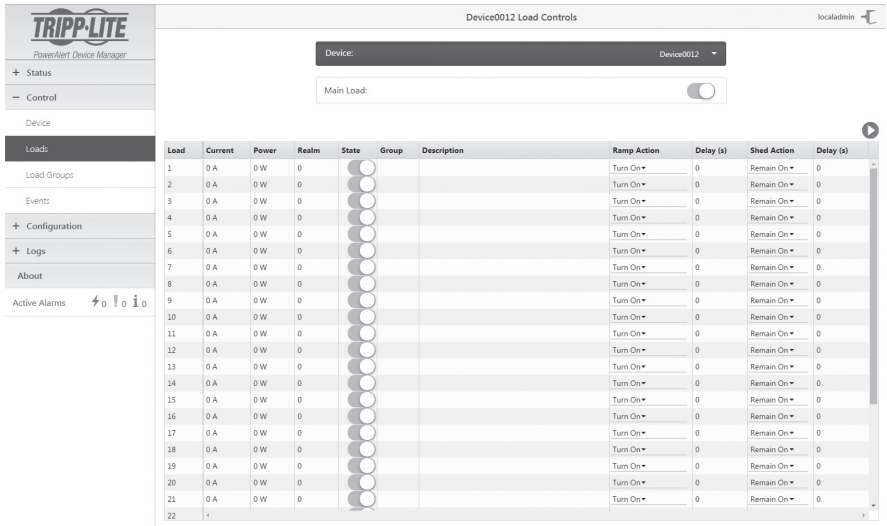

# Mantenimiento

Su producto Tripp Lite está cubierto por la garantía descrita en este manual. Tripp Lite también pone a disposición una variedad de garantías extendidas y programas de servicio en el sitio. Para obtener más información sobre mantenimiento, visite www.tripplite.com/support. Antes de enviar el producto a mantenimiento, siga estos pasos:

- 1. Revise los procedimientos de instalación y operación descritos en este manual para asegurarse de que el problema de servicio no se origina en una mala comprensión de las instrucciones.
- 2. Si el problema continúa, no se comunique ni devuelva el producto al distribuidor. En su lugar, visite www. tripplite.com/support.
- 3. Si el problema requiere servicio, visite www.tripplite.com/support y haga clic en el enlace Devolución de productos. Aquí puede solicitar un número de autorización de devolución de mercadería (RMA), que es necesario para el servicio. En este simple formulario en línea se le pedirá el modelo y números de serie de su unidad, junto con otra información general sobre el comprador. El número RMA y las instrucciones para el envío se le enviarán por correo electrónico. Esta garantía no cubre ningún daño (directo, indirecto, especial o consecuencial) que el producto sufra durante el envío a Tripp Lite o un centro de servicio autorizado por Tripp Lite. Los productos que se envían a Tripp Lite o un centro de servicio autorizado por Tripp Lite debe tener prepagos los cargos de envío. Escriba el número RMA en el exterior del paquete. Si el producto se encuentra dentro del período de garantía, adjunte una copia del recibo de venta. Envíe el producto para servicio a través de un transportador asegurado a la dirección que se le proporcione cuando solicite el RMA.

# Garantía

#### GARANTÍA LIMITADA DE 2 AÑOS

El vendedor garantiza que este producto no tiene defectos originales de materiales ni de mano de obra por un período de dos años a partir de la fecha original de compra, si se utiliza de acuerdo con todas las instrucciones correspondientes. En caso de demostrarse dentro de ese período que el producto tiene defectos de materiales o de mano de obra, el vendedor lo reparará o reemplazará a su exclusiva discreción. El servicio técnico bajo esta garantía solo puede ser obtenido si usted entrega o envía el producto (con todos los cargos de envío o entrega prepagos) a: Tripp Lite; 1111 W. 35th Street; Chicago IL 60609; EE. UU. El vendedor abonará los cargos de envío de devolución. Visite www.tripplite.com/support antes de enviar cualquier equipo para reparación.

ESTA GARANTÍA NO CUBRE EL DESGASTE NORMAL NI LOS DAÑOS CAUSADOS POR ACCIDENTES, MAL USO, ABUSO O NEGLIGENCIA. EL VENDEDOR NO OFRECE NINGUNA GARANTÍA EXPRESA QUE NO SEA LA ESTABLECIDA EXPRESAMENTE EN EL PRESENTE DOCUMENTO. EXCEPTO EN LA MEDIDA EN QUE LO PROHIBAN LAS LEYES APLICABLES, LA DURACIÓN DE TODAS LAS GARANTÍAS IMPLÍCITAS, INCLUIDAS LAS DE COMERCIABILIDAD O APTITUD, SE LIMITA AL PERÍODO DE GARANTÍA ANTES MENCIONADO Y ESTA GARANTÍA EXCLUYE EXPRESAMENTE TODOS LOS DAÑOS INCIDENTALES E INDIRECTOS. (Algunos Estados no permiten las limitaciones a la duración de una garantía implícita y algunos Estados no permiten la exclusión o limitación de los daños incidentales o indirectos, de modo que las limitaciones o exclusiones antes mencionadas pueden no corresponder en su caso. Esta garantía le otorga derechos legales específicos y usted puede tener otros derechos que varían de una jurisdicción a otra).

ADVERTENCIA: Antes de usar este dispositivo, cada usuario debe ocuparse de determinar si es apto, adecuado o seguro para el uso que pretende darle. Dado que las aplicaciones individuales están sujetas a diversas variaciones, el fabricante no representa ni garantiza la idoneidad o condición de estos dispositivos para cualquier aplicación específica.

#### Conformidad con las regulaciones sobre números de identificación

Con el objeto de cumplir con las regulaciones de certificaciones e identificación, a su producto Tripp Lite se le ha asignado un número de serie único. Puede encontrar el número de serie en la etiqueta o placa de identificación del producto, junto con todas las marcas de aprobación e información necesarias. Cuando solicite información de cumplimiento de este producto, siempre haga referencia al número de serie. El número de serie no debe confundirse con el nombre de marca o el número de modelo del producto.

#### Información de sobre Cumplimiento de la WEEE para Clientes de Tripp Lite y Recicladores (Unión Europea)

Según la Directiva de Residuos de Aparatos Eléctricos y Electrónicos (Waste Electrical and Electronic Equipment, WEEE) y sus reglamentos, cuando los clientes compran nuevos equipos eléctricos y electrónicos a Tripp Lite, tienen derecho a:

- Enviar equipos antiguos para reciclaje según una base de uno por uno, entre productos similares (esto varía dependiendo del país)
- Enviar el equipo nuevo de vuelta para reciclaje cuando este se convierta finalmente en desecho

Tripp Lite tiene una política de mejora continua. Las especificaciones están sujetas a cambio sin previo aviso.

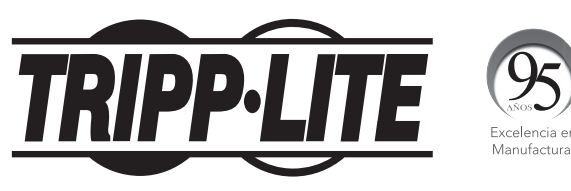

1111 W. 35th Street, Chicago, IL 60609 USA • www.tripplite.com/support

# Guide de l'utilisateur

# Unités de distribution électrique commutée monophasée 0U avec mesure de tension pour chaque sortie

PDUMVR20NET • PDUMVR30NET • PDUMVR30HVNET (AG-0044) (AG-0045) (AG-0046)

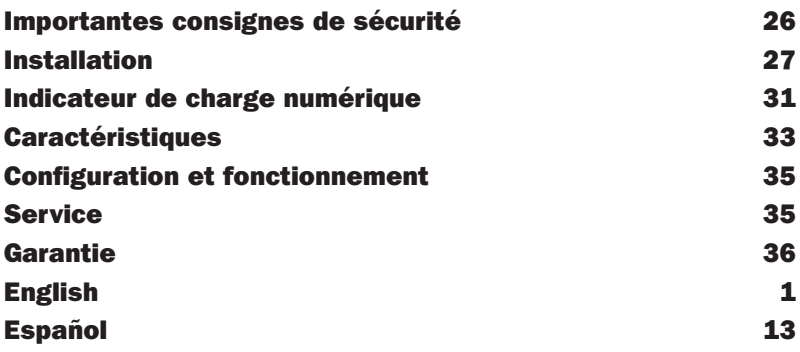

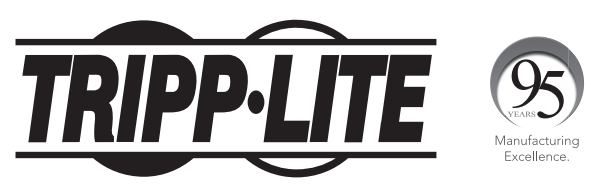

#### 1111 W. 35th Street, Chicago, IL 60609 USA • www.tripplite.com/support

Copyright © 2016 Tripp Lite. Tous droits réservés.

# Importantes consignes de sécurité

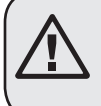

#### Conserver ces directives

Ce guide contient des instructions et des mises en garde qui doivent être respectées durant l'installation, l'utilisation et l'entreposage de ce produit. Le nonrespect de ces instructions et mises en garde annulera la garantie du produit.

- La PDU fournit des prises multiples pratiques, mais elle ne FOURNIT PAS de protection contre les surtensions ou les bruits de ligne pour l'équipement connecté.
- La PDU est conçue pour être utilisée à l'intérieur uniquement, dans un environnement contrôlé, à l'écart de l'excès d'humidité, des températures extrêmes, des contaminants conducteurs, de la poussière et de la lumière directe du soleil.
- Maintenir la température intérieure ambiante entre 0 °C et 50 °C.
- La PDU doit être installée par un technicien qualifié seulement.
- Ne pas tenter de monter la PDU sur une surface précaire ou instable.
- Installer conformément aux codes locaux de l'électricité. S'assurer d'utiliser la bonne protection contre les surintensités pour l'installation, conformément aux valeurs nominales de la fiche et de l'équipement.
- Branchez la PDU à une prise de courant à une prise de courant qui est conforme aux codes de bâtiment locaux et qui est dûment protégée contre les courants excessifs, les courts-circuits et les défauts à la terre.
- Les prises électriques qui alimentent l'équipement doivent être installées à proximité de l'équipement et être facilement accessibles.
- Ne pas connecter la PDU dans une prise non mise à la masse ou des rallonges électriques ou des adaptateurs qui éliminent la connexion à la masse.
- S'assurer de fournir un dispositif de déconnexion local pour tous les modèles qui sont installés en permanence sans fiche facilement accessible.
- Ne jamais essayer d'installer un équipement électrique pendant un orage.
- L'équipement individuel connecté à la PDU ne doit pas excéder la charge nominale des prises individuelles de la PDU.
- La charge totale connectée à la PDU ne doit pas excéder la charge nominale maximum pour la PDU.
- Ne pas tenter de modifier la PDU, y compris les fiches d'entrée et les câbles d'alimentation.
- Ne pas percer ou tenter d'ouvrir une quelconque partie du boîtier de la PDU. Il n'existe aucune pièce réparable par l'utilisateur à l'intérieur.
- Ne pas tenter d'utiliser la PDU si une de ses pièces est endommagée.
- Il n'est pas recommandé d'utiliser cet équipement dans les applications de soutien vital où une panne de cet équipement serait susceptible de causer une panne de l'équipement de soutien vital ou d'affecter sérieusement sa sécurité ou son efficacité.

# Montage de la PDU

*Remarque : Les illustrations peuvent être différentes de celles de votre modèle de PDU. Sans tenir compte de la configuration, l'utilisateur doit déterminer la compatibilité de la quincaillerie et les procédures avant d'effectuer l'installation. La PDU et la quincaillerie incluse sont conçues pour des types de bâti et boîtier courants et peuvent ne pas convenir à toutes les applications. Les configurations de montage exactes peuvent*  varier. Les vis pour fixer les supports de fixation et la tablette de retenue des cordons à la PDU sont incluses. *N'utiliser que les vis fournies par le fabricant ou leur équivalent exact (#6-32, ¼ po, à tête plate).*

Si vous installez le PDU dans un montage en baie qui a des fentes de montage pour boutons, il vous suffit d'exécuter les étapes de montage sans outil (étape **11)**. Si votre montage en baie ne dispose pas de fentes de montage pour boutons, passer à l'étape 12.

#### Montage sans outil

1-1 Fixer au PDU les boutons de montage inclus. Placer le PDU comme souhaité dans le montage en baie, aligner les boutons avec les fentes de montage du montage en baie et glisser le PDU en position.

> *Remarque : Pour installer le PDU avec ses sorties face à l'arrière du montage en baie, utiliser l'accessoire PDUMVROTATEBRKT inclus. Ce support en forme de V, comporte un bouton de montage sur une jambe du V et une fente de montage pour bouton sur l'autre, repositionnant efficacement les boutons de montage. Voir la section des caractéristiques pour l'illustration.*

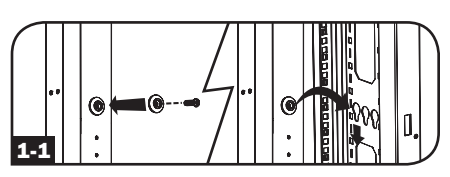

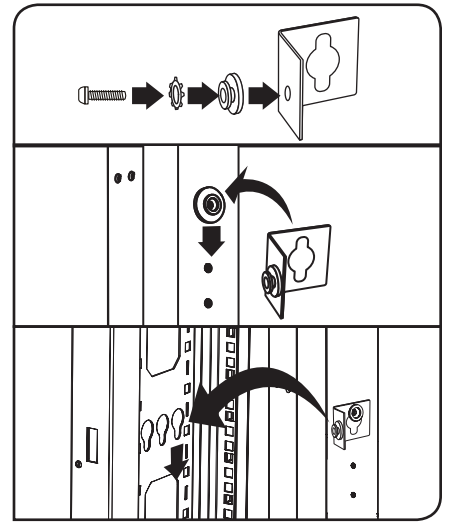

#### Montage régulier

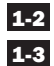

1-2 Fixer au PDU les supports de montage.

1-3 (Optionnel) Fixer le support de rétention de cordon au PDU.

1-4 Fixer le PDU à un rail vertical dans votre montage en baie ou en armoire. Utiliser le matériel de montage fourni pour fixer les supports de montage au rail.

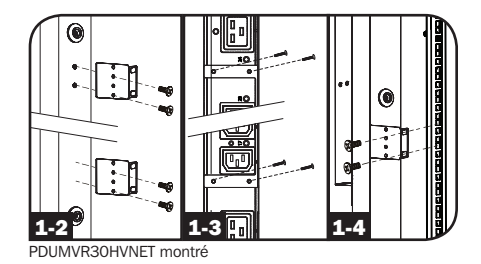

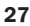

#### Connexion de la PDU

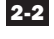

2-2 Brancher la fiche d'entrée à une prise de courant CA compatible.

2-3 Tous les modèles contiennent 2 blocs de prises de sortie.

- Le PDUMVR20NET et le PDUMVR30NET contiennent 2 blocs de 12 prises de sortie 5-15/20R (24 au total).
- Le PDUMVR30HVNET contient 2 blocs de 10 prises de sortie C13 et 2 prises C19 (24 au total).

Connectez les fiches d'entrée de votre équipement à aux prises appropriées sur la PDU. Sur les modèles commandés par interrupteur, le témoin DEL près de chaque prise s'allume quand celle-ci est prête à distribuer du courant CA.

*Remarque : Il est conseillé que vous ne connectiez pas de charge dynamique à la PDU. Si la charge que vous prévoyez connecter est équipée d'un interrupteur ON/OFF, veuillez mettre l'interrupteur en position OFF avant la connexion.*

2-4 (Optionnel) Si vous fixez les brides de retenue de cordon, nouez chaque cordon d'alimentation de l'équipement aux brides. Attacher chaque cordon à l'étagère de retenue en faisant une boucle et en la fixant à l'aide d'une des attaches de câble fournies **A.** Vérifier que chaque cordon peut être débranché de la PDU sans enlever l'attache de câble.

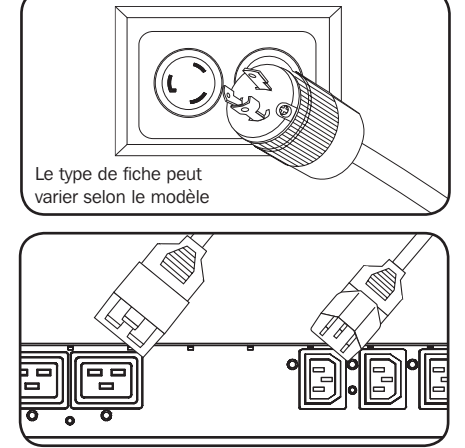

PDUMVR30HVNET montré

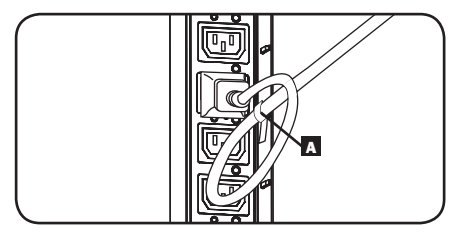

PDUMVR30HVNET montré

# Mise en réseau de la PDU

*Remarque : L'adresse MAC de la PDU (une chaîne de 12 chiffres de ce format : 00 06 67 XX XX XX) est imprimée sur l'étiquette fixée à l'enceinte de la PDU.* 

Si votre serveur de réseau DHCP assigne automatiquement une adresse IP dynamique à la PDU, passez à l'étape 831. Si vous voulez assigner manuellement une adresse IP statique à la PDU, passez à l'étape  $\overline{24}$ . Si vous avez des doutes sur la méthode à utiliser, contactez votre administrateur de réseau pour une assistance avant de continuer l'installation.

#### Affectation d'une adresse IP dynamique

3-1 Brancher l'interface réseau au réseau : connecter un cordon de raccordement Ethernet standard au réseau en utilisant le port Ethernet RJ-45 sur l'interface réseau de la PDU.

> *Remarque : Ce port ne prend pas en charge les applications d'alimentation par Ethernet (PoE).*

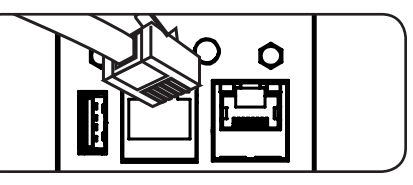

L'interface va tenter d'obtenir une adresse IP via DHCP. Cela peut prendre plusieurs minutes en fonction de l'environnement réseau.

3-2 Déterminer l'adresse IP : pour obtenir l'adresse IP attribuée à l'interface réseau, contacter l'administrateur du réseau et fournir l'adresse MAC de l'interface réseau. L'adresse IP peut être également déterminée localement sur la carte.

Commencer un programme d'émulation de terminal, comme Tera Term Pro. Configurer le port COM pour être utilisé pour les paramètres suivants : 115,2 kbps, 8, NONE, 1. En utilisant le câble RJ45 à DB9 inclus (numéro de pièce 73-1243), raccorder le PC au port CONFIG de la PDU. Lorsque le message-guide de connexion s'affiche, se connecter en tant localadmin/localadmin. Lorsque le menu s'affiche, naviguer à « 3- Network Configuration » (3- Configuration du réseau) puis à « 1- IP Configuration » (1- Configuration IP). L'adresse IP attribuée sera affichée. Après avoir déterminé l'adresse IP, passer à la section *Essai du raccordement au réseau*.

*Remarque : Il peut être souhaitable de demander une période de location à long terme pour l'adresse IP en fonction de votre application.*

*Remarque : Le gestionnaire de périphérique PowerAlert et l'interface réseau de la PDU prennent en charge IPv4 et IPv6. La carte est configurée par défaut pour recevoir une adresse DHCP pour IPv4, IPv6 ou les deux. Recevoir les deux adresses permet une connexion à la carte par l'adresse IPv4 ou IPv6.*

# Affectation d'une adresse IP statique / Paramètres de configuration du menu du terminal

4-1 Déterminer les informations IP : l'interface réseau peut prendre en charge une seule adresse IPv4 statique (exige la configuration de l'adresse IP, du masque de sous-réseau et passerelle) ou une seule adresse IPv6 statique. En plus, l'interface réseau peut prendre en charge une seule adresse IPv4 statique ou une adresse DNS IPv6 qui doit être saisie.

4-2 Configurer l'émulateur de terminal : configurer le programme d'émulation de terminal pour utiliser le port COM avec son port USB correspondant.

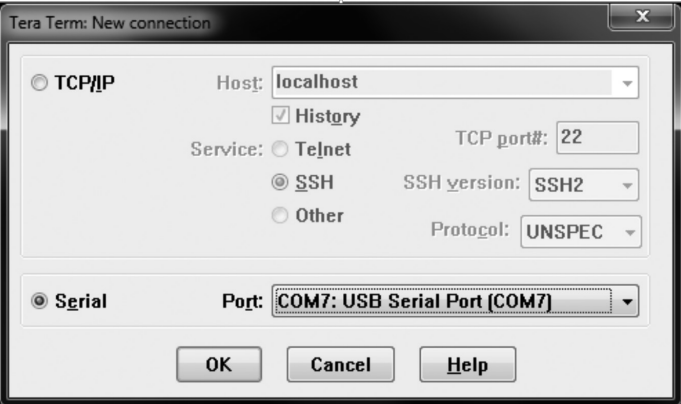

4-3 Sélectionner l'option 3 : IPv4 setting (paramètre IPv4), ou l'option 4 : IPv6 settings (paramètres IPv6). Sélectionner l'option 1 : Method (méthode). Sélectionner l'option 2 : Static (statique).

Attribuer l'adresse, le menu de sous-réseau, la passerelle, etc. Sauvegarder les paramètres en sélectionnant « A » (appliquer). Choisissez « y » pour redémarrer PowerAlert maintenant. Fermer la session du terminal.

4-4 Enlever le câble : enlever le câble, puis passer à la section *Essai du raccordement au réseau*.

#### Paramètres réseau

Suivre les messages-guides pour configurer les paramètres d'adresses IPv4 et IPv6. Le mot de passe par défaut en mode terminal est TrippLite. Des exemples de paramètres IP sont présentés – fournir votre propre information IP quand vous configurez votre carte.

#### Réglages de l'interface Ethernet :

Obtain IPv4 settings automatically using DHCP for Ethernet interface? **[Y]**

IP address? **[10.1.0.165]**  Subnet mask? **[255.0.0.0]**  Gateway address? **[10.0.0.1]**  Enable DHCPv6 for the Ethernet interface? **[Y]** Enable static IPv6 for the Ethernet interface? **[N]** IPv6 address? **[2001:DB8::1:58:4F43:4849:544C]**  Network prefix length? **[64]**  DNS server? **[10.0.0.8]**  This card's host name? **[poweralert-061033462177]**

This card's domain? **[tlsoftwaredev.local]**

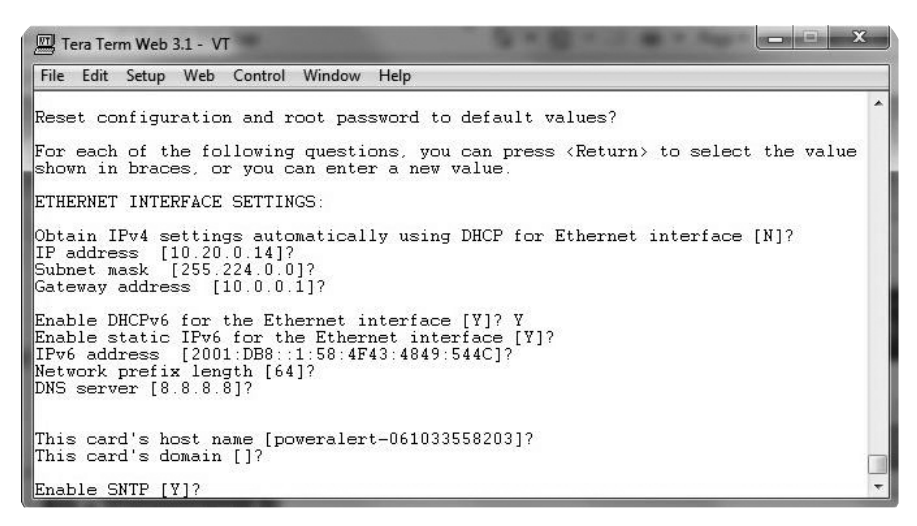

#### Configuration du service réseau

Les messages-guides suivants configurent les méthodes de connexion que la l'interface réseau peut acceptera.

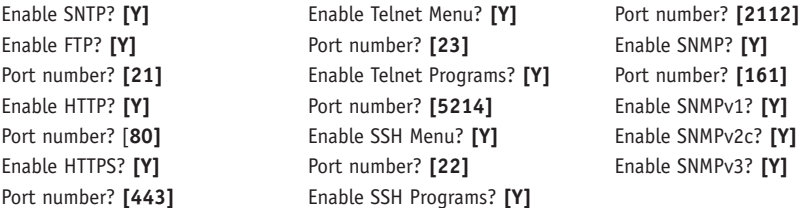

Vous pouvez aussi changer le mot de passe de base, l'horloge de temps réel et les autres réglages. (Tripp Lite recommande de ne pas changer les réglages par défaut à moins que vous soyez un utilisateur averti et ce, à des fins spécifiques.) Lorsque vous aurez terminé de saisir les réglages, l'unité de distribution de l'alimentation (PDU) sauvegardera les changements dans la mémoire et réamorcera l'ordinateur (ceci peut exiger plusieurs minutes). Suite au réamorçage de l'unité de distribution d'alimentation (PDU), la page d'initialisation devrait afficher les nouveaux réglages IP statiques.

4-6 Retirer le câble série: Retirer le câble série de la PDU et exécuter l'étape 5-1.

## Connexion réseau

5-1 Connecter la PDU au réseau : La PDU étant en marche, connecter un cordon de raccordement standard Ethernet au port Ethernet RJ-45 de la PDU.

> *Remarque : Ce port est incompatible avec les applications PoE (alimentation électrique par câble Ethernet).*

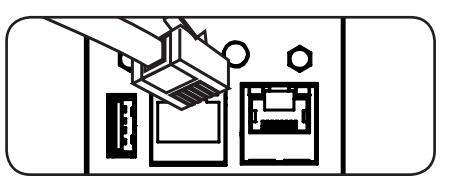

5-2 Essai du raccordement au réseau : une fois qu'une adresse IP a été attribuée à la carte, essayer d'y accéder avec un navigateur Web. Lancer Firefox ou Chrome sur un ordinateur connecté au réseau, puis saisir http:// ou https:// suivi de l'adresse IP. L'écran de connexion pour le gestionnaire de périphérique PowerAlert s'affichera. Le nom d'utilisateur par défaut est localadmin et le mot de passe est localadmin. Après avoir saisi le nom d'utilisateur et le mot de passe, la page d'état de Aperçu du gestionnaire de périphériques PowerAlert va s'afficher dans la fenêtre du navigateur. Pour plus d'information au sujet de la configuration et du fonctionnement du dispositif géré, consulter le guide d'utilisateur de la plateforme LX qui se trouve dans la section Soutien de la page Web des produits.

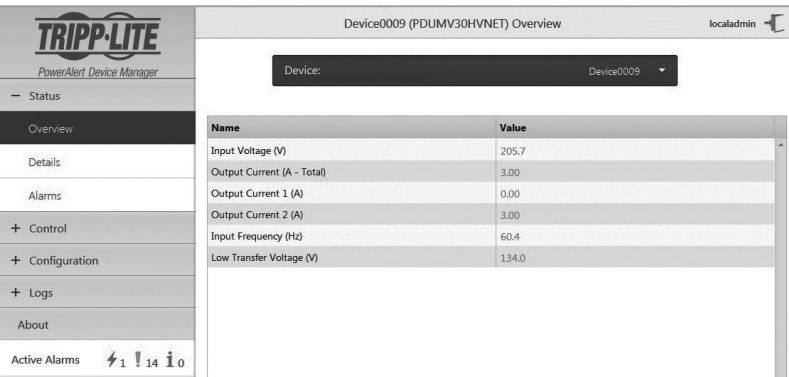

# Indicateur de charge numérique

Sélectionner le bouton du bloc : ce bouton A peut être pressé pour afficher le courant total pour chaque bloc. En appuyant sur ce bouton une fois, le courant total s'affichera pour toutes les sorties du bloc 1 situées le plus près du câble d'entrée. La DEL du bloc 1 D s'allumera et le courant total pour les sorties du bloc 1 s'affichera en ampères sur l'afficheur d'ampères à DEL **G**. En appuyant sur ce bouton  $\Lambda$  une seconde fois produira les mêmes résultats pour le bloc 2. En appuyant sur le bouton une troisième fois, le courant total du PDU s'affichera et les DEL des blocs 1 et 2 s'allumeront. En appuyant sur le bouton de nouveau, le cycle se répétera.

> Si vous appuyez et maintenez enfoncé ce bouton pendant 4 secondes, les chiffres sur l'affichage du DEL d'ampérage **G** se retourneront pour une versatilité du montage. L'appareil peut être monté avec le cordon d'alimentation faisant face vers le haut ou vers le bas tout en étant toujours capable de lire l'affichage.

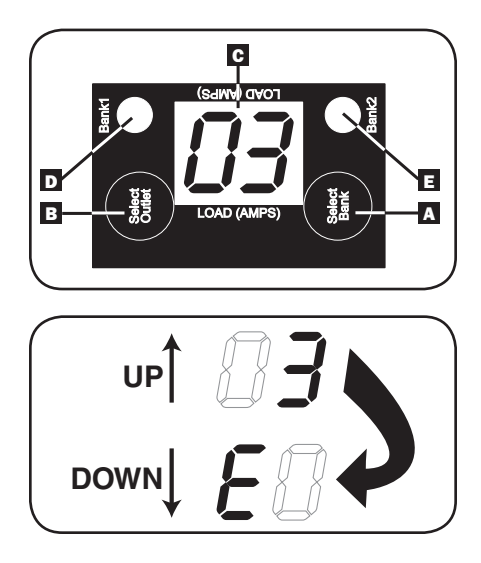

2 Sélectionner le bouton de sortie : ce bouton B peut être pressé pour afficher le courant pour chaque sortie. La DEL située à côté de la sortie sélectionnée et la DEL du bloc auquel appartient la sortie ( $\Box$  ou  $\Box$ ) clignotera lorsque le courant total de cette sortie est affiché (en ampères) sur l'affichage de l'ampèremètre C . En appuyant sur ce bouton, une seconde fois, se produira les mêmes résultats pour la sortie 2, en appuyant une troisième fois pour la sortie 3 et ainsi de suite pour toutes les sorties.

Si vous appuyez et maintenez enfoncé de bouton B pendant 4 secondes, vous pouvez afficher l'adresse IP assignée à l'appareil sur l'affichage du DEL d'ampérage C . L'adresse par défaut est aucune adresse attribuée. Si c'est le cas, « no address » (aucune adresse) s'affichera, une lettre à la fois. Si une adresse IP est programmée, l'adresse afficher 1 chiffre à la fois avec des tirets (-) représentant des points (.).

# Caractéristiques

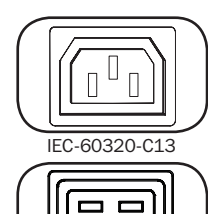

Prises de courant : Lors d'un fonctionnement normal, les prises distribuent du courant CA à l'équipement connecté.

IEC-60320-C19 5-15/20R

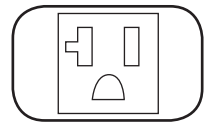

32

# **Caractéristiques**

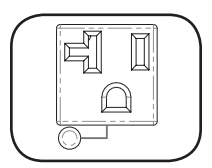

DEL de prise : Une fois que l'appareil est mis sous tension, chaque prise individuelle accélère et chaque DEL de prise s'illuminera lorsque la prise leur étant associée est prête à distribuer du courant CA.

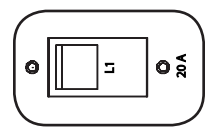

Disjoncteur (modèles sélectionnés) : chaque bloc a son propre disjoncteur étiqueté bloc 1 et bloc 2. Si la charge de l'équipement connecté dépasse la charge nominale maximale pour ce bloc du PDU, le disjoncteur se déclenchera.

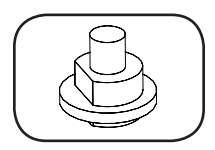

Disjoncteur (modèles sélectionnés) : Si la charge de l'équipement connecté dépasse la charge nominale maximale du PDU, le disjoncteur se déclenchera. Débrancher les appareils excédentaires et laisser le disjoncteur refroidir avant d'appuyer sur le bouton-poussoir pour rétablir le disjoncteur.

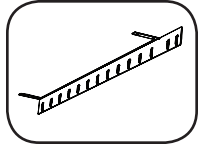

Brides de retenue de cordon : Offre des points d'attache solides pour les cordons de l'équipement connecté.

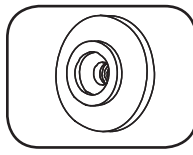

Boutons de montage : sont préinstallés sur le côté arrière du PDU et sont utilisés pour le montage sans outil.

*Remarque : Quatre autres boutons de montage sont inclus pour les styles de montage en baie de rechange.*

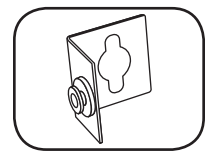

Accessoire de montage du PDUMVROTATEBRKT : utiliser ces supports en forme de V pour monter le PDU avec ses sorties face à l'arrière du montage en baie.

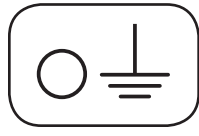

Vis de borne de terre : Utiliser cette option pour connecter n'importe quel équipement qui nécessite une mise à la terre du châssis.

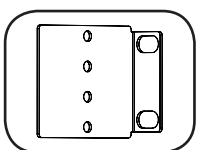

Supports de fixation : Utiliser ces supports pour fixer la PDU.

# **Caractéristiques**

#### Interface réseau

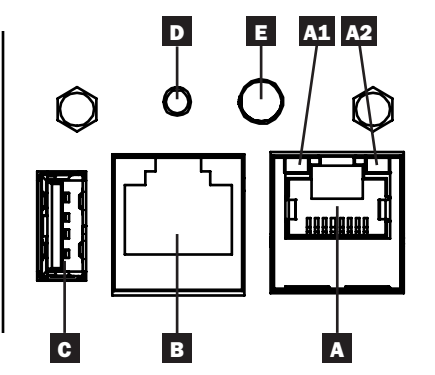

A Port Ethernet : Utiliser cette prise RJ45 pour connecter l'interface réseau de la PDU au réseau avec un cordon de raccordement Ethernet standard. Voyants à DEL A1 et A2 indiquent les conditions de fonctionnement (affichées dans le tableau ci-dessous).

**B** Port de configuration RJ45 : Utiliser ce port pour fournir un raccordement terminal direct à un ordinateur avec un émulateur de terminal. Un câble de RJ45 à DB9 (numéro de pièce 73-1243) est inclus avec la PDU. Pour commander un câble de remplacement, visitez www.tripplite.com pour de plus amples informations sur la façon de commander.

**C** Port USB de type A : Utiliser ce port pour connecter un module EnviroSense2 de Tripp Lite (E2MT, E2MTDO, E2MTDI, E2MTHDI) pour une variété d'options de surveillance environnementale et de gestion. Visitez www.tripplite.com pour des informations supplémentaires sur ces modules.

*Remarque :* Ne pas brancher un clavier ou une souris à ce port.

**D** Bouton de réinitialisation : Accessible par un petit trou sur la plaque de recouvrement au-dessus du port de configuration RJ45. Appuyer une fois pour réinitialiser l'interface réseau. Appuyer sur le bouton et le maintenir enfoncé pendant 15 secondes pour rétablir l'interface réseau à sa configuration d'usine par défaut.

*Remarque : Il n'y aura pas d'effet sur les charges de la PDU.*

E Voyant à DEL Status (état) : Affiche l'état de l'interface réseau (indiqué dans le tableau ci-dessous).

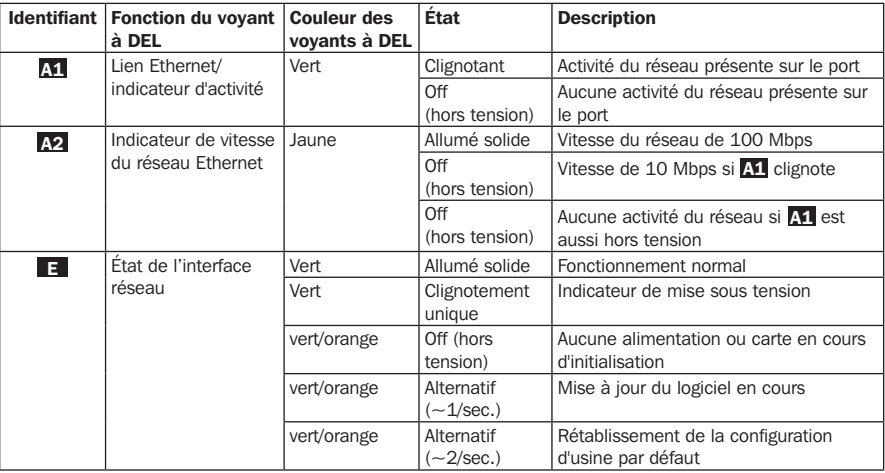

# Configuration et fonctionnement

#### Surveillance et commande à distance

La PDU fournit une surveillance à distance, une commande de sortie et bien davantage via un navigateur Web, telnet et des systèmes de gestion de réseau basés sur SNMP. Pour en savoir plus au sujet de la configuration et du fonctionnement de la PDU via le gestionnaire de périphérique PowerAlert, se reporter au Manuel de l'utilisateur de la plateforme LX en visitant www.tripplite.com/support et en tapant Platform LX (plateforme LX) dans le champ de recherche.

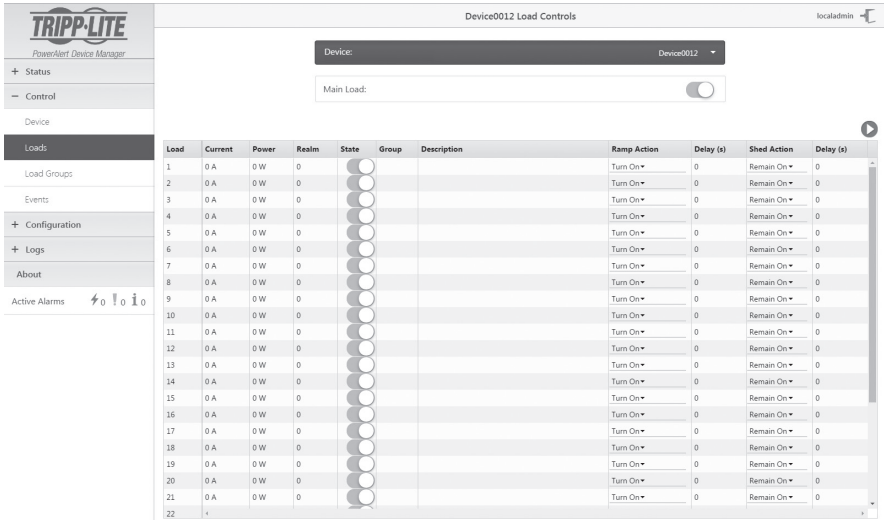

# **Service**

Votre produit Tripp Lite est couvert par la garantie décrite dans ce manuel. Une gamme de programmes de garantie étendue et de service sur le site est également disponible chez Tripp Lite. Pour de plus amples informations sur le service, visitez www.tripplite.com/support. Avant de retourner votre produit pour entretien, procédez comme suit:

- 1. Révisez les instructions d'installation et de fonctionnement de ce manuel pour vous assurer que le problème ne provient pas d'une mauvaise interprétation des instructions.
- 2. Si le problème persiste, ne contactez pas et ne retournez pas le produit au vendeur. Visitez plutôt www. tripplite.com/support.
- 3. Si le problème demande réparation, visitez www. tripplite.com/support et cliquez sur le lien Product Return (Retour du produit). À partir de cet endroit, vous pouvez demandez un numéro d'autorisation de retour d'article (RMA), lequel est obligatoire lors des réparations. Ce formulaire simple en ligne demandera le numéro du modèle et le numéro de série ainsi que d'autres renseignements généraux sur l'achat. Le numéro RMA, ainsi que les instructions d'expédition vous seront envoyés par courriel. Tout dommage (direct, indirect, spécial, accessoire ou consécutif) au produit à s'être produit durant l'expédition à Tripp Lite ou à un centre de service autorisé de Tripp Lite n'est pas couvert par la garantie. Les produits expédiés à Tripp Lite ou à un centre de service autorisé Tripp Lite doivent être envoyés tout frais de transport prépayés. Inscrivez le numéro RMA à l'extérieur du paquet. Si le produit est encore dans sa période de garantie, incluez une copie de votre facture d'achat. Retournez le produit pour réparation par transporteur assuré à l'adresse qui vous a été donnée lorsque vous avez fait la demande du RMA.

# **Garantie**

#### GARANTIE LIMITÉE DE 2 ANS

Le vendeur garantit que ce produit, s'il est utilisé selon toutes les directives applicables, est exempt de défauts d'origine de matériel et de main-d'œuvre pour une période de 2 ans à partir de la date initiale d'achat. Si le produit s'avère défectueux en matériel ou en main-d'œuvre durant cette période, le vendeur réparera ou remplacera le produit à sa discrétion. Vous pouvez obtenir un service selon cette garantie seulement en livrant ou en expédiant le produit (avec les frais d'expédition et de livraison prépayés) à : Tripp Lite, 1111 W. 35th Street, Chicago, IL 60609 USA. Le vendeur paiera les frais d'expédition de retour. Visitez www.tripplite.com/support avant de retourner de l'équipement pour réparation.

CETTE GARANTIE NE S'APPLIQUE PAS À L'USURE NORMALE OU AUX DOMMAGES RÉSULTANT D'ACCIDENTS, DEMAUVAIS USAGE, D'ABUS OU DE NÉGLIGENCE. LE VENDEUR N'OFFRE AUCUNE GARANTIE EXPLICITE AUTRE QUE LA GARANTIE EXPRESSÉMENT SIGNIFIÉE À LA PRÉSENTE. EXCEPTÉ SELON LES LIMITES DE LA LOI APPLI-CABLE, TOUTES LES GARANTIES IMPLICITES, Y COMPRIS TOUTES LES GARANTIES DE QUALITÉ MARCHANDE OU DE CONFORMITÉ À UN BESOIN PARTICULIER, SONT LIMITÉES EN DURÉE À LA PÉRIODE DE GARANTIE ÉNONCÉE CI DESSUS ET CETTE GARANTIE EXCLUE EXPLICITEMENT TOURS LES DOMMAGES ACCESSOIRES OU CONSÉCUTIFS. Certaines juridictions ne permettent pas la limitation de la durée d'une garantie implicite et certaines juridictions ne permettent pas la limitation ou l'exclusion de dommages accessoires ou consécutifs, en conséquence, les limitations et les exclusions ci dessus pourraient ne pas s'appliquer à vous. Cette garantie vous donne des droits légaux spécifiques et vous pourriez avoir d'autres droits selon les juridictions.

MISE EN GARDE : L'utilisateur devra prendre soin de déterminer avant de l'utiliser si cet appareil convient, est adéquat et sûr pour l'usage prévu. Puisque les applications individuelles sont sujettes à de grandes variations, le fabricant ne fait aucune représentation ni n'offre de garantie quand à l'applicabilité et à la conformité de ces appareils pour une application particulière.

#### Numéros d'identification de conformité aux règlements

À des fins de certification et d'identification de conformité aux règlements, votre produit Tripp Lite a reçu un numéro de série unique. Ce numéro se retrouve sur la plaque signalétique du produit, avec les inscriptions et informations d'approbation requises. Lors d'une demande d'information de conformité pour ce produit, utilisez toujours le numéro de série. Le numéro de série ne doit pas être confondu avec le nom de la marque ou le numéro de modèle du produit.

L'information de conformité WEEE pour les clients de Tripp Lite et recycleurs (Union européenne) Sous les directives et règlements de déchet d'équipements électrique et électronique (Waste Electrical and Electronic Equipment, WEEE), lorsque les clients achètent le matériel électrique et électronique neuf de Tripp Lite ils sont autorisés à :

- Envoyer le vieux matériel pour le recyclage sur une base de un-contre-un et en nature (ceci varie selon le pays)
- Renvoyer le matériel neuf pour recyclage quand ceci devient éventuellement un rebut

La politique de Tripp Lite en est une d'amélioration continue. Les spécifications sont sujettes à changement sans préavis.

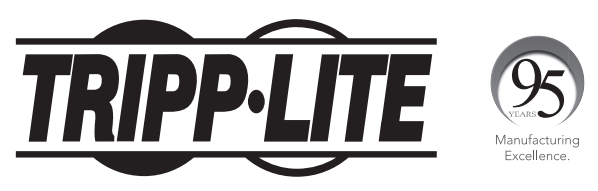

1111 W. 35th Street, Chicago, IL 60609 USA • www.tripplite.com/support